# **Chapitre 1 : Généralité**

#### **1.1 Introduction**

 Dans le monde actuel, les Smartphones et tablettes font partie de notre vie quotidienne, en la rendant plus facile et commode. Ils sont équipés d'applications conçues pour des plateformes mobiles et utilisés pour divers besoins tel que les services d'information, de medias sociaux, de jeux etc.…

 Dans ce chapitre nous nous intéressons en premier lieu au développement mobile sous Android en détaillant les particularités des principales plateformes (OS), les parts de marché des OS, l'historique d'Android et ses avantages, ainsi que les objectifs et les besoins.

#### **1.2 Problématique**

 Les énormes progrès réalisés depuis les dernières années dans les technologies de l'information et de la communication ainsi que les changements socioprofessionnels ont conduit à l'apparition de nouveaux modes de consommation et des changements dans la gestion de la relation client et des méthodes de marketing. De ce fait, faire ses courses en ligne est de plus en plus courant, de nos jours, car c'est simple et rapide et permet au client d'éviter de passer des heures dans les supermarchés. Ainsi, en un clic, il reçoit rapidement et même sans se déplacer, s'il le souhaite, tous les produits dont il a besoin.

 Dans ce contexte, le mobile est devenu le moyen le plus utilisé quotidiennement par les consommateurs pour leurs différents achats de la vie quotidienne. C'est la raison pour laquelle les enseignes se dotent, de plus en plus, d'applications mobiles pour communiquer et prospecter la clientèle.

 La problématique visée dans ce travail se focalise au tour de l'étude, la conception et le développement d'une solution à destination de la clientèle d'enseigne de magasins pour passer leurs commandes depuis des appareils mobiles. Au moment de sa commande, le client pourra choisir entre une livraison à son domicile, à une adresse de son choix ou en Drive. Ce dernier mode de livraison permet au client de venir récupérer sa commande selon le créneau horaire et le magasin de son choix, préalablement précisés lors du processus de commande.

 Par ailleurs, pour permettre aux magasins de suivre les commandes des clients, une application client/serveur doit-être également mise en place. Cette application permet en outre de paramétrer les données relatives au catalogue de produits, de rajouter de nouveaux magasins et de gérer leurs stocks produits. Dans ce travail nous nous interrogeons sur les différentes opportunités que doit offrir l'application mobile des courses en ligne au client, notamment sur le fait de lui donner une certaine liberté de choix. Pour cela nous devons répondre à la question suivante : En quoi et comment cette application mobile de courses en ligne pourra être utile aux clients et quels services doit leur offrir ?

 Pour ce faire, nous étudions tout d'abord les systèmes mobiles qui vont servir d'environnement de développement et de mise en place de l'application cible.

#### **1.3 Systèmes d'exploitation mobiles**

 Un système d'exploitation, abrégé OS pour Operating System en Anglais, est en réalité une multitude de programmes combinés ensemble qui permettent de faire l'interface entre le matériel informatique et les applications développées par les développeurs. Chaque système d'exploitation dispose de fonctionnalités spécifiques et propres à ce dernier nous allons présenter brièvement chacun des systèmes, voir leurs avantages et inconvénients pour connaitre le leader dans le marché des Smartphones et déterminer le système qui pourra répondre le plus aux besoins de l'application **(1)** .

#### **Symbian**

 Initialement racheté et développé par NOKIA, il est devenu "open source" depuis octobre 2009. Nokia ayant annoncé que Symbian^3 sera la dernière version majeure du système.

 Ses caractéristiques ? Un nouvel écran d'accueil optimisé en 2D et en 3D, la reconnaissance du multipoint, une interface personnalisable, la gestion du multitâches ou encore le support des vidéos au format HD.

symbian

Figure 1 :-Logo Symbian OS-.

#### **BlackBerry OS**

 Système d'exploitation propriétaire de RIM, à l'origine créé pour les "cols blancs", orienté mail et PIM (agenda, contacts, tâches). Sa principale caractéristique réside dans son système multitâche, surtout connu pour son support natif des e-mails permettant une synchronisation complète avec les messageries d'entreprises.

 Face au coût des licences et une personnalisation limitée, BlackBerry présente de multiples avantages comme le Device Management, la faible consommation data, un usage intuitif des réseaux sociaux, ou la sécurité des données. Bénéficiant d'une forte appropriation dans le monde des entreprises, BlackBerry propose néanmoins une gestion facilitée des usages Pro/Perso

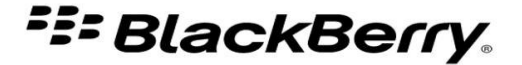

Figure 2 : Logo BlackBerry OS

#### **Windows Phone**

 Microsoft propose depuis fin 2011 une nouvelle évolution de son système d'exploitation avec la version Windows Phone 7.5.Si la navigation au doigt et le clavier virtuel en sont ses premières caractéristiques, notez aussi que WinDev mobile est intégré pour le développement des applications.

#### **Chapitre 1.Généralité**

 Ses principaux atouts ? Une meilleure gestion du multitâches, des widgets, une navigation Internet visuelle, fluide et plus performante, une intégration native d'Exchange et Sharepoint. Cependant, on peut regretter une incompatibilité avec Flash, une synchronisation PC oligatoire via Zune ou encore peu d'applications sur le Market place

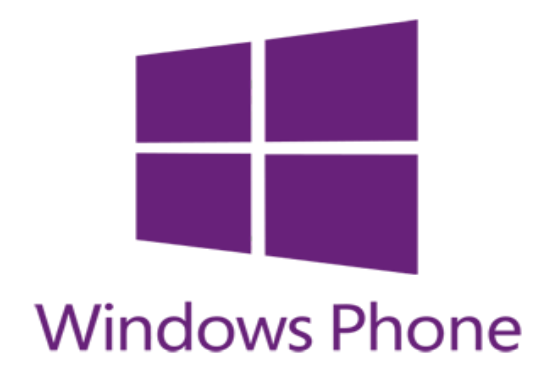

Figure 3 :- Logo Windows phone-.

#### **IOS (iPhone)**

 IOS constitue la base même de l'iPhone : une interface intuitive, de remarquables fonctionnalités et une réelle stabilité. Et le système d'exploitation d'Apple, vient de bénéficier d'une mise à jour majeure iOS 5.

 Si sa notoriété, son ergonomie, la richesse du catalogue des applications, la sécurité des données et ses possibilités d'intégration au SI des entreprises sont des avantages avérés, iOS présente néanmoins des inconvénients comme son système propriétaire fermé, sa consommation data importante, une incompatibilité avec Flash.

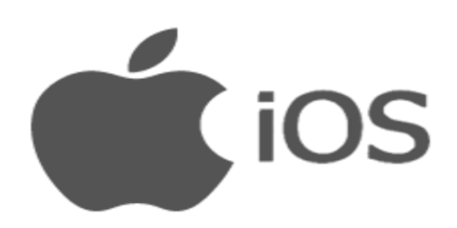

-Figure 4 : logo iOS-.

#### **Android**

Le système "open source" de Google est un système d'exploitation fondé sur un noyau Linux et développé de façon à pouvoir intégrer/gérer nativement les applications et services Google existants (Gmail, Google Maps, Google Calendar, YouTube, etc.…).

 Son principal avantage, la richesse de gammes des Smartphones tant au niveau des constructeurs que des prix, en fait aussi son principal inconvénient : versionning fréquent, intégration hétérogène des versions OS selon les constructeurs. A noter aussi l'intégration encore inexploitée des fonctionnalités entreprise.

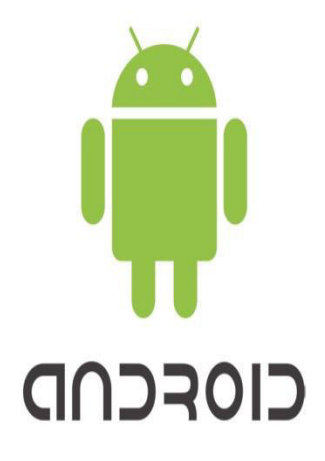

Figure 5 : -Logo Android OS-.

#### **1.4 LES parts du marché des (OS) Smartphones en 2017**

 Chaque système d'exploitation embarqué et mentionné ci-dessous occupe une part du marché dans le monde en 2017 suivant le nombre de téléphone mobile des utilisateurs. Pour obtenir des statistiques les plus fiables et à jour possible sur les parts de marché des systèmes d'exploitation mobiles, il existe différentes sources à préférer. Nous allons ici nous baser sur les données en provenance de l'entreprise spécialisée dans les statistiques Statista et Satcounter. **(2)**

#### **1.4.1 En le monde**

 Statista se base sur les ventes de Smartphones à un instant T pour estimer les parts de marché des systèmes d'exploitation. Ainsi, au premier trimestre 2017, 86,1% des Smartphones vendus étaient des Smartphones Android, Statista utilise donc cette donnée pour calculer les parts de marché présentées ci-dessous :

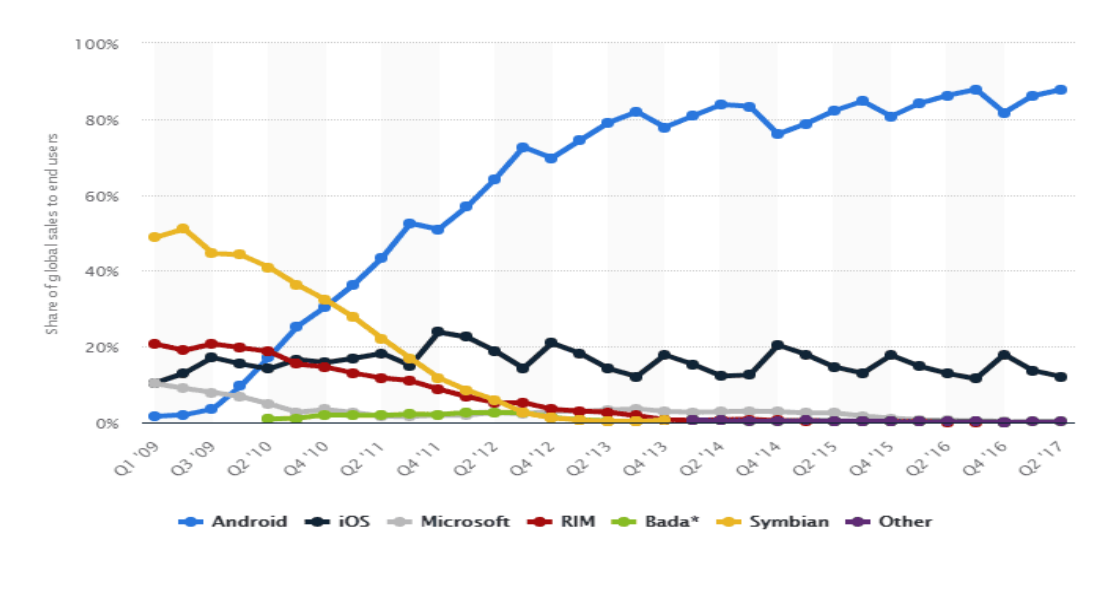

© Statista 2017 P

Figure 6 :- Part de marché mondiale des systèmes d'exploitation mobiles-.

 Vu les statistiques, nous constatons qu'il Ya une augmentation dans utilisation du system d'exploitation Android à partir de 2011 donc c'est le plus utilisé au monde et il devient le dominant sur le marché mondial, où il a pris une place importante dans la vie quotidienne de millions de personnes. Pour cette raison nous avons choisis Android comme OS pour notre application.

#### **1.5 Android**

#### **1.5.1 L'historique d 'Android**

La conception d'u **OS** mobile par Android été en octobre 2003 à Palo Alto par Andy Rubin (une société américaine nommé ANDROID), et en Aout 2005, GOOGLE a racheté cette dernière. L'objectif premier était de développer un système d'exploitation qui permettrait à l'utilisateur d'interagir avec les OS, dans le temps ou tous les systèmes sont embarqués L'historique des versions d'Android a débuté avec la sortie de la version 1.0 en septembre 2008**(3).**

#### **1.5.2 Les avantages d'Android**

L'utilisation d'Android en dehors de ses domaines de prédilection actuels présente concrètement et sans complaisance quelques avantages et inconvénients comme suit**(4)** :

#### **Open source**

Le contrat de licence pour Android respecte les principes de l'open source, c'est-à-dire que vous pouvez à tout moment télécharger les sources et les modifier selon vos goûts ! Bon, je ne vous le recommande vraiment pas, à moins que vous sachiez ce que vous faites… Notez au passage qu'Android utilise des bibliothèques open source puissantes, comme par exemple SQLite pour les bases de données et OpenGL pour la gestion d'images 2D et 3D.

#### **Gratuit (ou presque)**

Android est gratuit, autant pour vous que pour les constructeurs. S'il vous prenait l'envie de produire votre propre téléphone sous Android, alors vous n'auriez même pas à ouvrir votre porte-monnaie (mais bon courage pour tout le travail à fournir !). En revanche, pour poster vos applications sur le Play Store, il vous en coûtera la modique somme de 25\\$. Ces 25\\$ permettent de publier autant d'applications que vous le souhaitez, à vie !

#### **Facile à développer**

Toutes les API mises à disposition facilitent et accélèrent grandement le travail. Ces

APIs sont très complètes et très faciles d'accès. De manière un peu caricaturale, on peut dire que vous pouvez envoyer un SMS en seulement deux lignes de code par exemple.

#### **Facile à vendre**

Le Play Store (anciennement Android Market) est une plateforme immense et très visitée ; c'est donc une mine d'opportunités pour quiconque possède une idée originale ou utile.

#### **Flexible**

Le système est extrêmement portable, il s'adapte à beaucoup de structures différentes. Les Smartphones, les tablettes, la présence ou l'absence de clavier ou de trackball, différents processeurs… On trouve même des fours à micro-ondes qui fonctionnent à l'aide d'Android ! Non seulement c'est une immense chance d'avoir autant d'opportunités, mais en plus Android est construit de manière à faciliter le développement et la distribution en fonction des composants en présence dans le terminal.

### **1.6 Application mobile**

#### **1.6.1 Qu'est-ce qu'une application mobile ?**

Une application mobile est un programme téléchargeable de façon gratuite ou payante et exécutable à partir du système d'exploitation d'un Smartphone ou d'une tablette **(5)** .

Reflet du succès commercial et technique pour les applications Android en ce moment.

#### **1.7 L'objectif**

A ce stade du travail, nous avons établi une stratégie, des objectifs pour notre application mobile.

Avant de démarrer la conception, il faut déterminer les objectifs et fonctionnalités application.

 Il ne s'agit pas ici de rédiger un cahier des charges complet -puisque nous allons concevoir l'application nous-mêmes mais de tracer ce que nous allons devoir mettre en place pour pouvoir atteindre nos objectifs**.** 

Pour déterminer ces besoins, il faut se poser une série de questions :

- Comment rendre cette application facile et proche de l'acheteur ?
- Quels modes de paiement seront disponibles ?
- Et comment assurer la sécurité de l'acheteur ?

#### **1.8 Les besoins**

#### **1.8.1 Les besoins fonctionnels**

- Consulter la liste des catégories de produits et des propriétés cités par (nom de produit, les caractéristique, le prix...).
- Acheter des produits de manière simple et rapide.
- Paiement de plusieurs façons.
- La sauvegarde des logs et de l'historique de chaque opération.

#### **1.8.2 Les besoins non fonctionnels** Le system à concevoir doit être :

- L'application doit offrir une interface conviviale, responsive et facile à utiliser.
- Garantir l'intégrité et la cohérence des données à chaque mise à jour.
- Rapide
- Robuste
- Ergonomique

# **Chapitre 2 : Méthodes et Outils de développement**

#### **2.1 Introduction**

 Dans ce chapitre, nous allons décrire la mise en œuvre des différentes étapes de notre système, comme décrit dans le chapitre précédent. Cela montre l'environnement matériel et logiciel sur lequel notre système a été développé.

 Nous commençons par définir les différents systèmes d'exploitation, puis l'environnement de développement (matériel, software) utilisé les outils et les langages de programmation utilisés.

#### **2.2 Les différentes plates-formes de développement pour Android**

 Pour développer sur Android il y a plusieurs environnements tels qu'Eclipse, Netbeans, Android Studio, et Xamarin. Ce dernier est considéré comme un environnement multi OS (Android, iOS et Windows phone) **(6)** .

#### **L'environnement Android Studio**

 Cet outil sorti en 2013, dont l'installation est réalisable en même temps que le SDK sur tout type de systèmes d'exploitation, représente l'IDE privilégié par Google pour la création d'applications Android.

 Grâce à sa puissance, sa simplicité et sa gratuité, il a pu détrôner facilement tous les autres environnements utilisés jusqu'à lors.

 En se basant sur IntelliJ IDEA, cet utilitaire ne permet pas juste de créer des applications compatibles avec votre Smartphone, mais elles pourront fonctionner aussi sur vos montres connectées, téléviseurs connectés et tablettes. Les développeurs pourront aussi visualiser leur travail grâce à un émulateur intégré.

#### **L'environnement Eclipse**

 Ce logiciel, signé IBM, était l'une des premières plates-formes de programmation dédiées à Android. Pour pouvoir l'utiliser correctement sur votre ordinateur, il vous faut plusieurs utilitaires ainsi que le plug-in ADT pour Eclipse.

 Il est vrai que ce dernier élément n'est plus maintenu depuis la fin de l'année 2015, après l'officialisation d'Android Studio, mais il reste un environnement très conseillé pour la programmation mobile.

#### **L'environnement Netbeans**

 Netbeans est un IDE disponible sous forme d'une suite logicielle Netbeans Mobile. D'autres plug-ins peuvent être installés pour améliorer votre expérience de programmation comme le Netbeans Mobility Pack ou encore le Java ME.

#### **L'environnement Xamarin**

 Contrairement aux autres environnements de programmation, Xamarin de Microsoft nécessite des compétences de langage C#.

 Disponible gratuitement sous Visual Basic Community pour les étudiants et les développeurs open source, il permet de créer une application native pour plusieurs cibles différentes en générant un seul code.

#### **2.3 Environnement de travail**

#### **2.3.1 Matériel**

Notre système est développé sous l'environnement :

\_ Micro-Ordinateur portable acer : Intel(R) Pentium(R) Core (TM) i3 CPU M 370 @ 2.40 GHz RAM 4 G HDD 500 GB

\_ Système d'exploitation Windows 7 64 bit.

#### **2.3.2 Software**

#### **2.3.2.1 La plateforme .NET Framework**

 Le .NET Framework est une plateforme de développement largement utilisée pour la création d'applications destinées à Windows, Windows Store, Windows Phone, Windows Server et Windows Azure. La plateforme .NET Framework comprend les langages De programmation C# et Visual Basic, le Common Language Runtime, ainsi qu'une abondante bibliothèque de classes **(7)** .

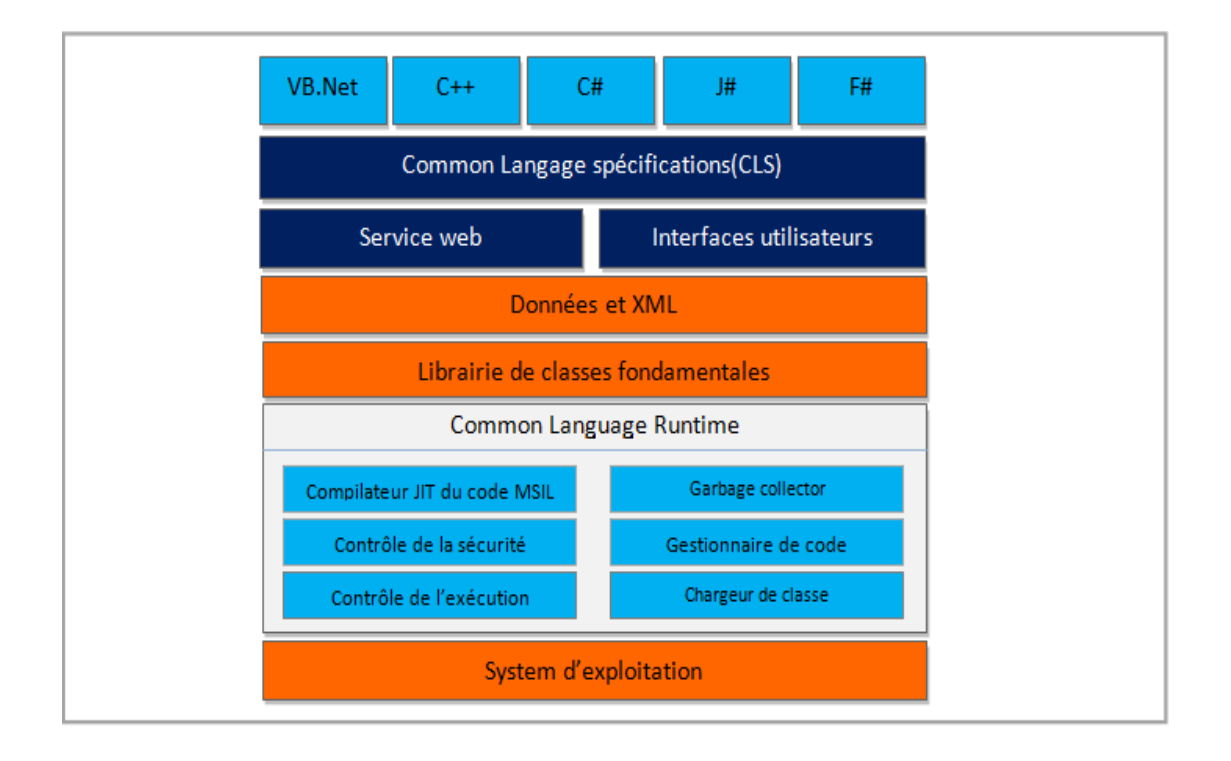

Figure 7 : -Architecteur .Net Framework-**(7).**

Nous avons adapté pour cette technologie pour les raison suivantes**(8)** :

\_ Fournir un environnement cohérent de programmation orientée objet que le code objet soit stocké et exécuté localement, exécuté localement mais distribué sur Internet ou exécuté à distance.

\_ Fournir un environnement d'exécution de code qui minimise le déploiement de logiciels et de con\_its de versions.

\_ Fournir un environnement d'exécution de code qui garantit l'exécution sécurisée de code y compris le code créé par un tiers d'un niveau de con\_ance moyen ou un tiers inconnu.

\_ Générer toutes les communications à partir des normes d'industries pour s'assurer que le code basé sur le Framework .NET peut s'intégrer à n'importe quel autre code.

#### **2.3.2.2 Le Langage C#**

 Le langage star de la nouvelle version de Visual Studio et de l'architecture .NET est C#, un langage dérivé du C++. Il reprend certaines caractéristiques des langages apparus ces dernières années et en particulier de Java (qui reprenait déjà à son compte des concepts introduits par Smalltalk quinze ans plus tôt) mais très rapidement, C# a innové et les concepts ainsi introduits sont aujourd'hui communément repris dans les autres langages.

 C# peut être utilisé pour créer, avec une facilité incomparable, des applications Windows et Web. C# devient le langage de prédilection d'ASP.NET qui permet de créer des pages Web dynamiques avec programmation côté serveur **(9)** .

#### **2.3.2.3 ASP.NET (Active Server Page)**

 ASP.NET est un ensemble de technologies de programmation web créé par Microsoft. Les programmeurs peuvent utiliser ASP.NET pour créer des sites web dynamiques, des applications web ou des web services XML. La technologie est accessible grâce à l'installation d'un serveur web compatible ASP (IIS) ou à l'intérieur de Visual Web Développer Express Edition. ASP.NET fait partie de la plateforme Microsoft .NET et est le successeur de la technologie Active Server Pages (ASP) **(10)**, nous avons opté pour cette technologie pour les raison suivantes :

- ASP.NET réduit considérablement la quantité de code nécessaire pour construire de grandes applications.
- Il offre de meilleures performances en tirant profit de la liaison anticipée, juste à temps de compilation, optimisation native, et des services de mise en cache dès la sortie de la boîte.

\_ Fournit la simplicité comme ASP.NET, il est facile d'effectuer des tâches courantes, de la soumission du formulaire simple et d'authentification du client jusqu'au déploiement et la configuration du site.

\_ Tous les processus sont étroitement surveillés et gérés par le runtime ASP.NET, de sorte que si le processus est mort, un nouveau processus peut être créé à sa place, ce qui aide à garder votre application disponible en permanence pour traiter les demandes.

\_ Fonctionne facilement avec ADO.NET en utilisant la liaison de données et des fonctionnalités mise en page. Il est une application qui fonctionne plus rapidement et de comptoirs de grands volumes d'utilisateurs sans avoir des problèmes de Performance **(11)** .

#### **2.3.2.4 SQL Server**

 SQL Server est un système de gestion de bases de données relationnelles (SGBDR) répondant aux exigences professionnelles du stockage de données.

 SQL Server prend en charge nativement pour la communication de requêtes entre client et serveur :

\_ SQL Server intègre par défaut des outils de gestion, d'administration et de développement de bases de données.

\_ Déploiement par un setup, mise en œuvre et administration par des interfaces graphiques intuitives.

\_ Gestion avancée de la sécurité en offrant deux modes d'authentification (Authentification Windows et Authentification SQL Server).

\_ Coût relativement moins cher par rapport aux autres SGBD du marché **(12)** .

#### **2.3.2.5 Visual studio IDE (Integrated Development Environement)**

 Visual Studio est un ensemble complet d'outils de développement permettant de générer des applications Web ASP.NET, des Services Web XML, des applications bureautiques et des applications mobiles. Visual Basic, Visual C# et Visual C++ utilisent tous le même environnement de développement intégré (IDE), qui permet le partage d'outils et facilite la création de solutions à plusieurs langages. Par ailleurs, ces langages utilisent les fonctionnalités du .NET Framework, qui fournit un accès à des technologies clés simplifiant le développement d'applications Web ASP et de Services Web XML**(13)** .

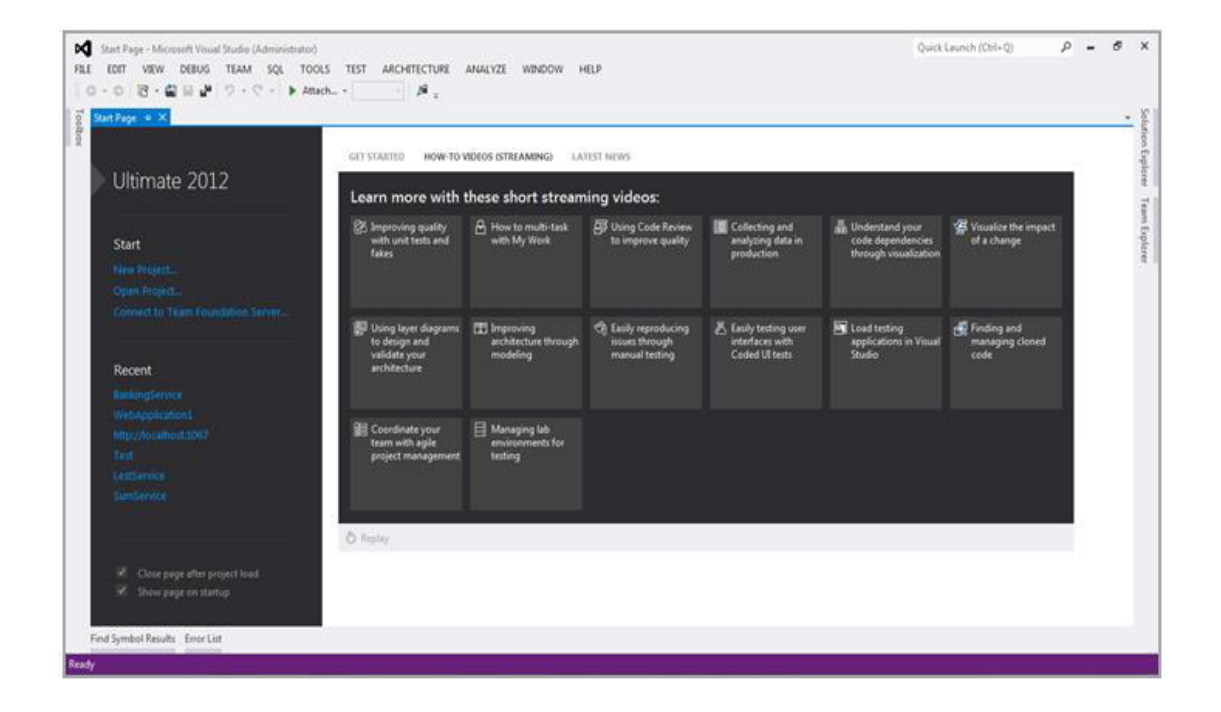

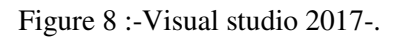

#### **les avantages suivants Visual Studio IDE :**

- \_ De très nombreux outils sont disponibles et peuvent interagir.
- \_ Design WYSIWYG des fenêtres des applications graphiques et des applications web.
- \_ IntelliSense (auto-complétion en français).
- \_ Personnalisation complète de VS.NET.
- \_ Extensibilité : possibilité de créer votre propre plug-in.
- \_ IDE très optimisé : l'accès à la plupart des fonctionnalités est immédiat**(14)** .

#### **2.4 Conclusion**

 A travers ce chapitre, nous avons présenté les différents environnements de développement d'Android tel que : Eclipse, Netbeans, iOS. **C**omme nous avons expliqué pourquoi nous avons utilisé cet environnement de travail, y compris Visual studio et la plateforme .NET Framework. Ainsi, Nous avons employé le langage de programmation C# et la base de données de périphériques mobiles SQL Server qui seront utilisés dans notre application.

Le chapitre suivant présentera la conception et la mise en œuvre de l'application.

# **Chapitre 3 : La conception**

#### **3.1 Introduction**

 Dans ce chapitre nous aborderons une description générale de notre application ensuite nous mettons en évidence le coté conceptuel de nos applications qui constitue une étape fondamentale qui précède l'implémentation, permet de détailler les différents diagrammes et scénarios à implémenter dans la phase suivante. Ceci permettra de mieux comprendre nos applications.

 Dans cette démarche, les diagrammes **UML** utilisés sont les suivants : Diagramme de cas d'utilisation, diagrammes de séquence et les diagrammes de classes et diagramme d'activité sont modélisés à l'aide de l'outil Visual Paradigm.

#### **3.2 Présentation de notre application**

Nous avons développé une application Pc de "gestion la commande de client et le produit "Et une application mobile pour le client "consulter les produit, faire une commande...»

**1.** L'application shoping native est une application sur PC dont l'objectif est la

Gestion de vente et de stocks des produits mobile (Smartphones ou tablette...).

L'application permet au gestionnaire :

· Mise à jour des produits (ajout, suppression, modification).

- · Mise à jour des clients.
- · L'accès aux paniers :
	- \_ "régler l'article sélectionné " : le produit payer par le client.
	- \_ "livrer l'article sélectionné" : livrer le produit commandé par le client.
- · Consulter la liste des commandes en cours de livraison.

· Gestion de stock

**2.** L'application shoping Mobile est développée pour présenter un catalogue de produits et permettre aux clients de passer des commandes en ligne via leurs tablettes ou Smartphones et ça avec accès rapide.

L'application permet notamment aux clients :

- · S'inscrire avec un login et un mot de passe…
- · Consulter le catalogue des produits avec leurs marques, leurs prix et
- La quantité disponible.
- · Faire passer la commande.
- · Consulter le panier et le solde totale.

#### **3.3 Conception détaillées**

 UML est une approche orientée objet de modélisation qui permet de modéliser un problème d'une manière standard.

 UML évite de se définir comme une méthodologie, comme son nom l'indique, c'est un langage « visuel » qui permet d'exprimer la compréhension d'un système : il comporte 9 principaux diagrammes regroupés dans deux vues différentes**(15)** :

Vue Statique (cinq diagrammes structurels)

- $\Box$  Diagramme de Cas d'utilisation.
- □ Diagramme de Classes.
- $\Box$  Diagramme d'Objets.
- □ Diagramme de Composants.
- □ Diagramme de Déploiement.

#### Vue Dynamique (quatre diagrammes comportementaux)

- □ Diagramme de Séquence.
- $\Box$  Diagramme d'activités.
- $\Box$  Diagramme d'états transitions.
- $\Box$  Diagramme de Collaboration.

A cet effet on présente quelques diagrammes de modélisation, qu'on a jugé les plus importants pour la compréhension du fonctionnement du système.

#### **3.3.1 Vue statique**

#### **3.3.1.1 Diagramme des cas d'utilisation**

Le diagramme de cas d'utilisation nous présente les principales fonctions du système, ainsi que les acteurs qui interviennent.

#### **Acteur : gestionnaire (Admin)**

Il gère les fonctionnalités de l'application "shoping" d'où il permet de faire :

- Mise à jour des produits, magasin, catégorie... : action d'ajout ou supprimer ou modifie, ajouter prix….
- Mise à jour des clients : action d'ajout ou suppression d'un client.
- Gestion du panier d'un client : livraison et règlement.

#### **Acteur : Client**

Le Client utilise l'application Mobile d'où il peut :

- s'inscrire ou s'authentifier pour qu'il puisse accéder à l'application.
- Choisir un produit pour faire la commande.
- Afficher le panier pour voir son solde.

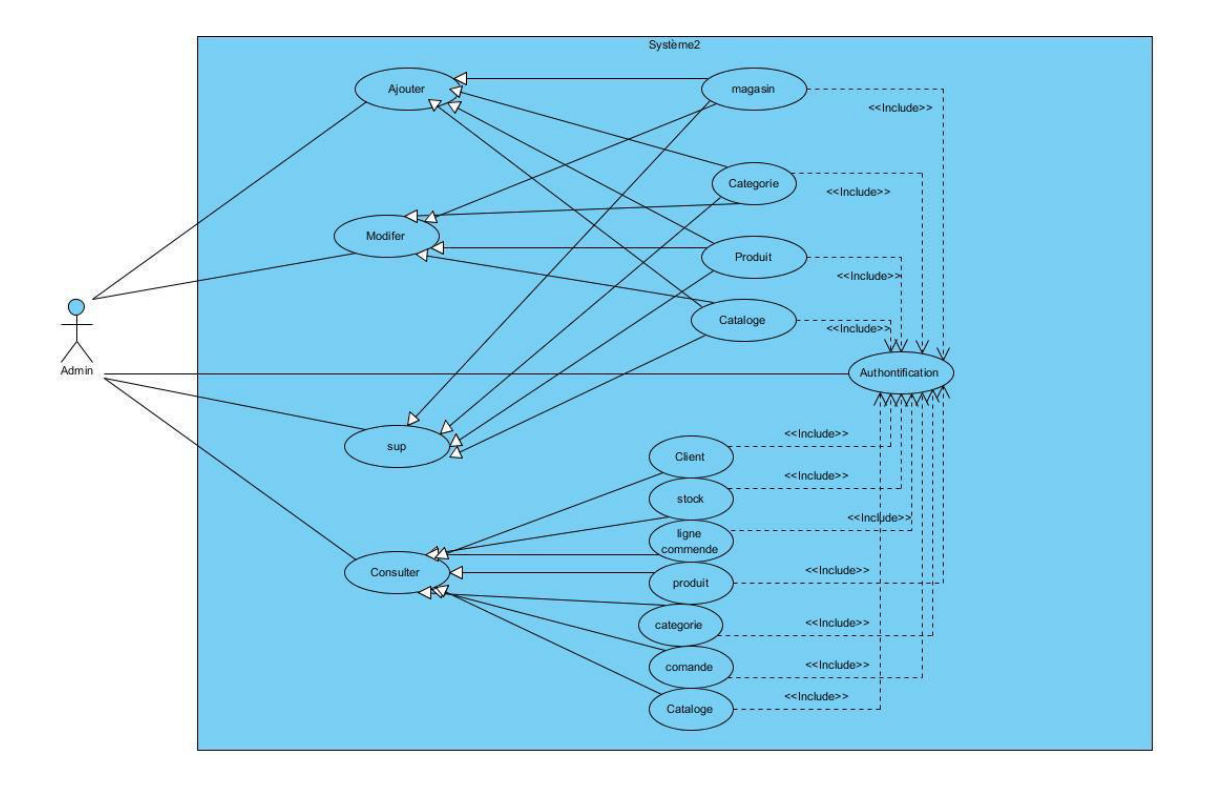

Figure 9 : -diagrammes de cas d'utilisation (Admin)-.

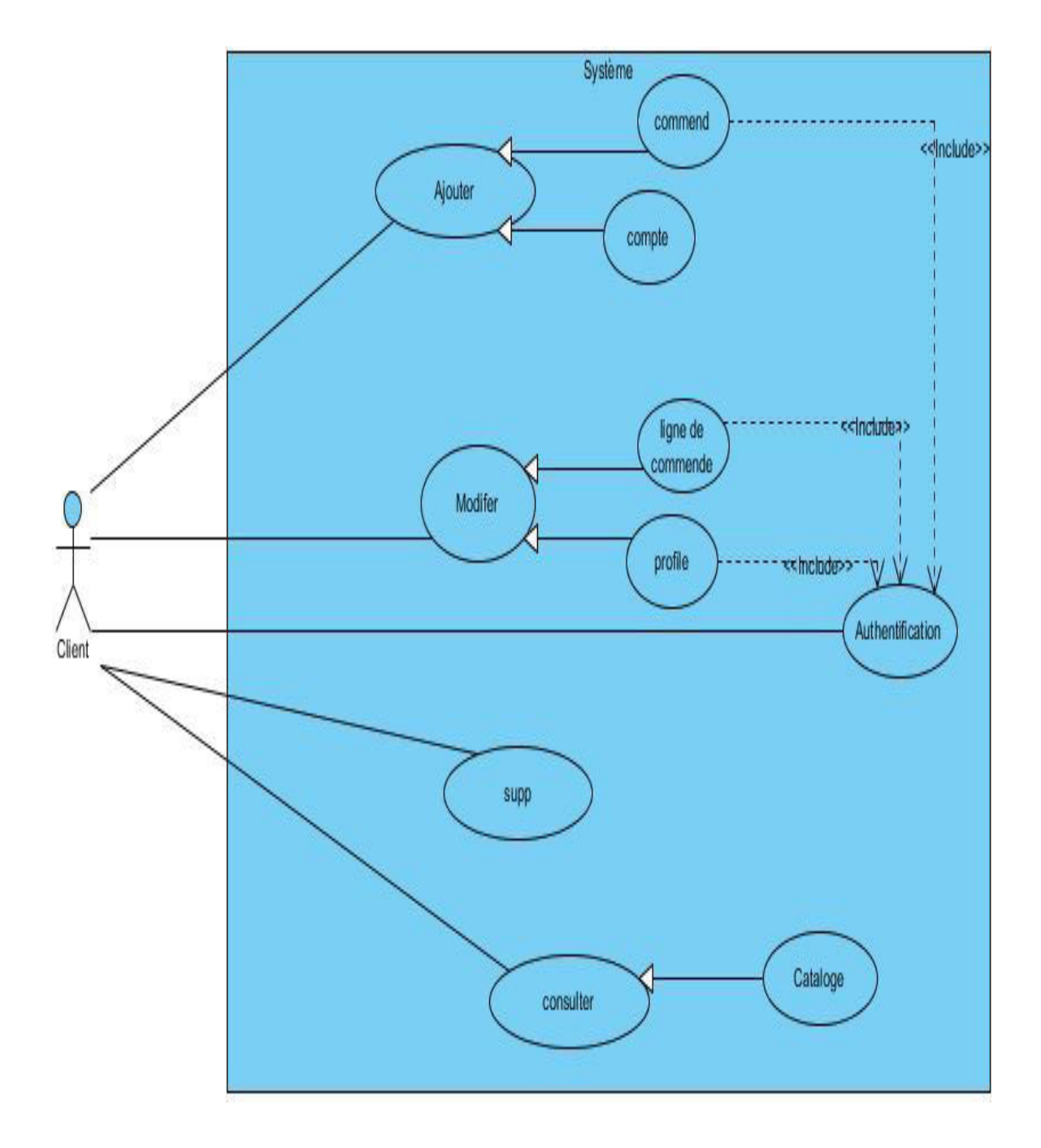

Figure10 : -diagrammes de cas d'utilisation (Client)-.

#### **3.3.1.2 Diagrammes de classes**

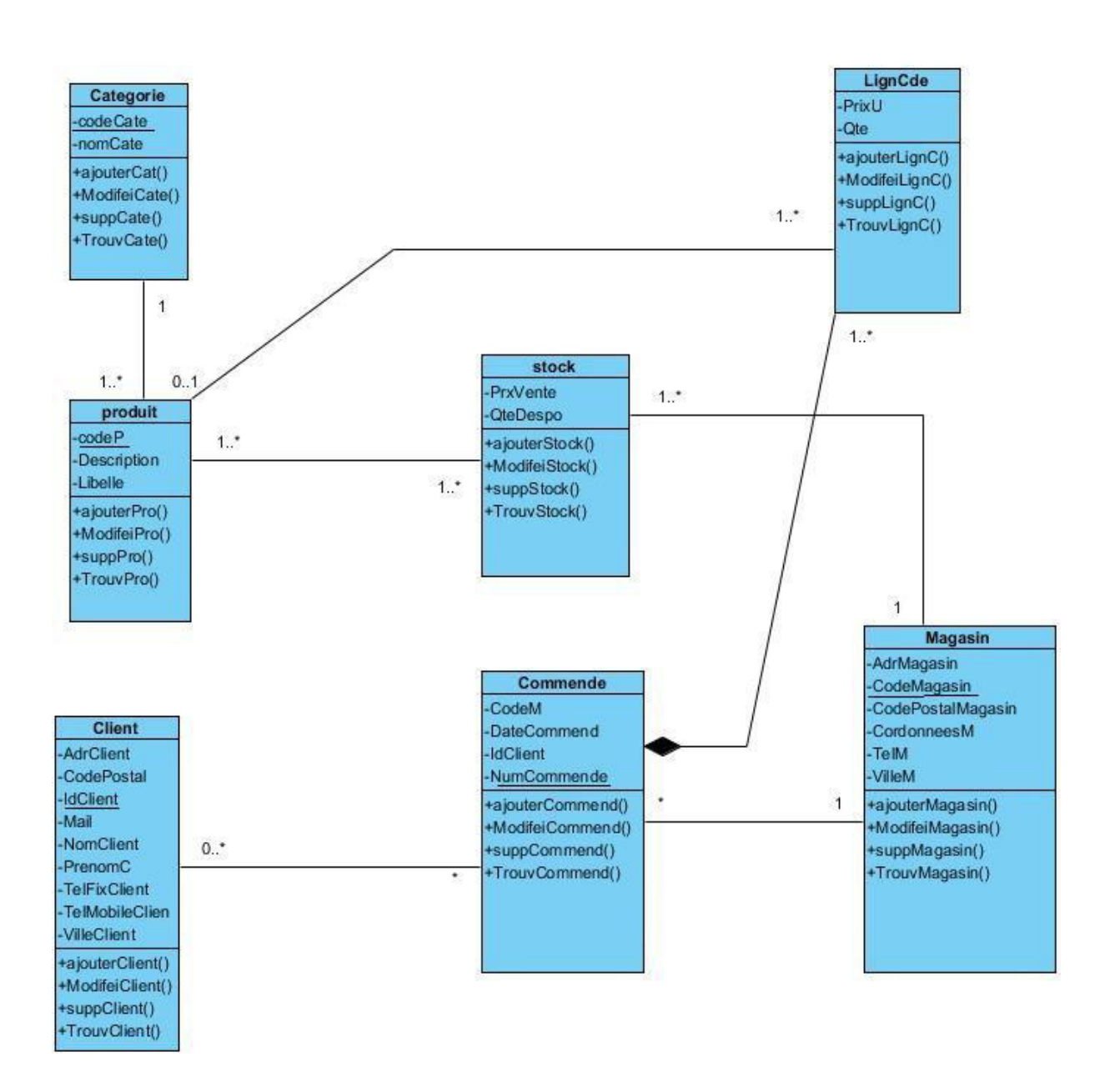

Figure11 : -diagrammes de classe-.

#### **3.3.2 Vue Dynamique**

#### **3.3.2.1 Diagrammes de séquence**

Il permet de décrire les scénarios de chaque cas d'utilisation en mettant l'accent sur la chronologie des opérations en interaction avec les objets.

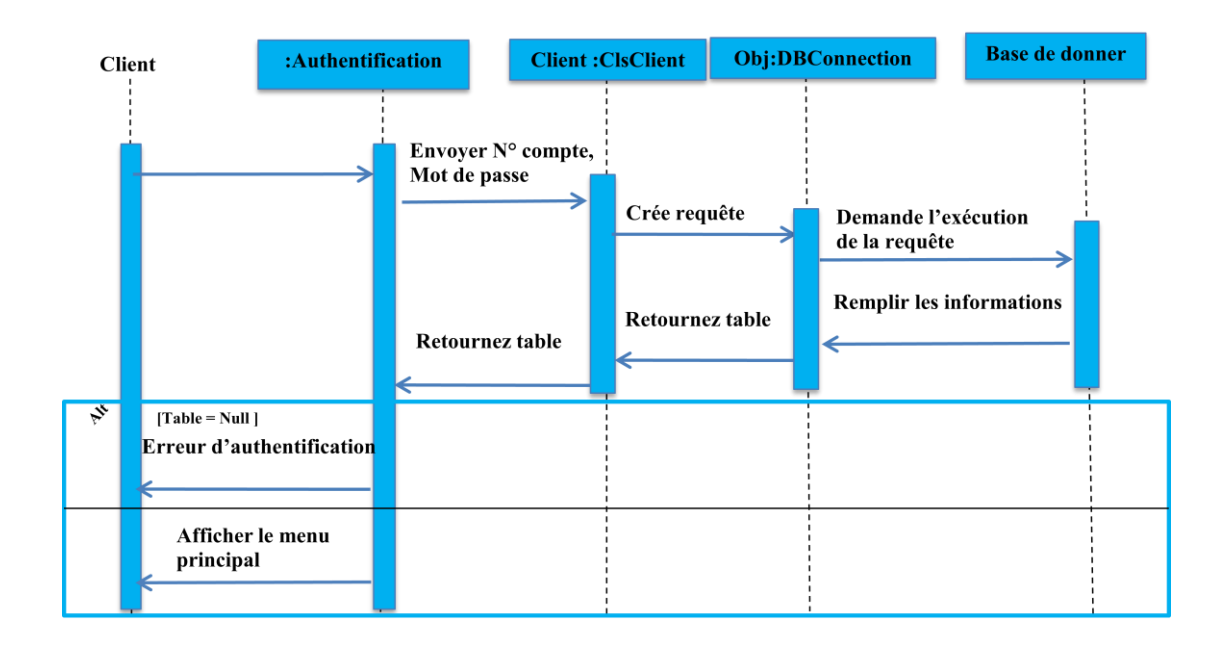

Figure12 : -Diagramme de séquence (authentification)-.

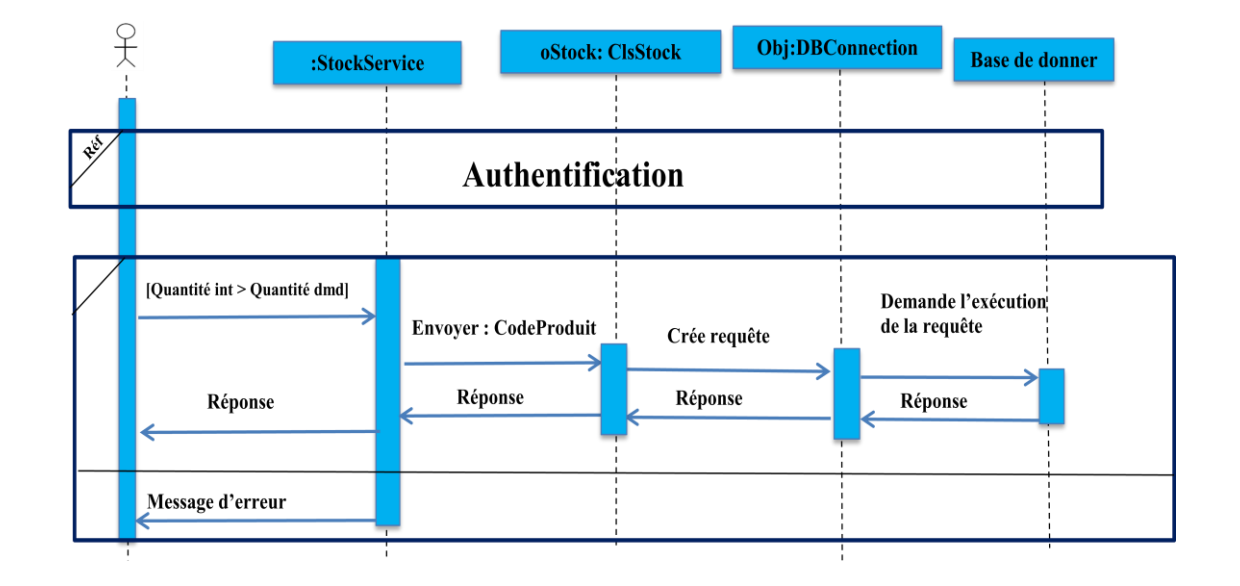

Figure13 : -Diagramme de séquence (consultation stock)-

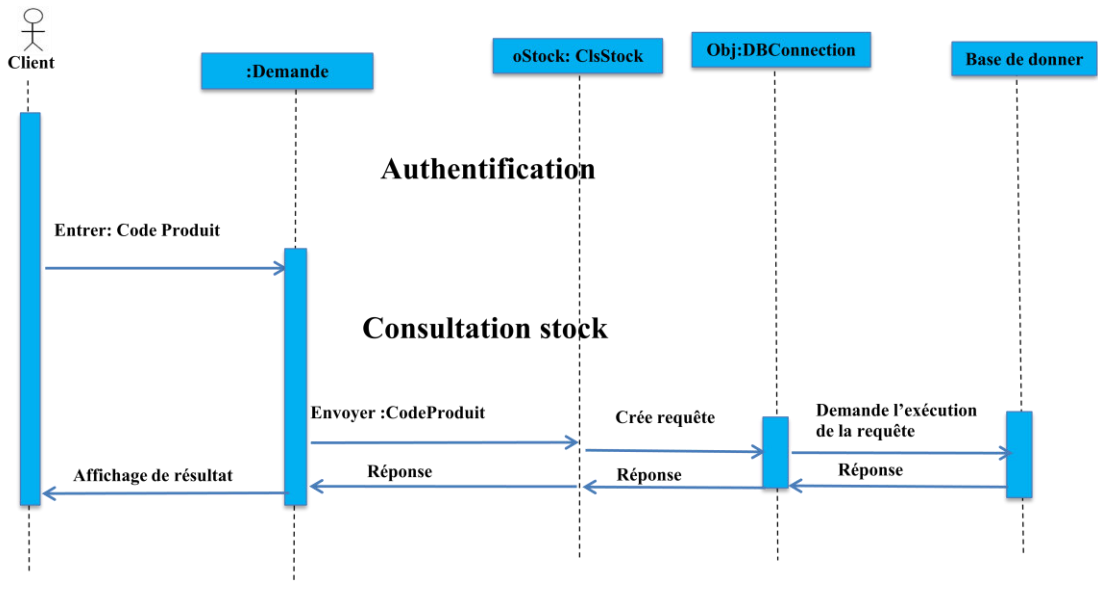

Figure14 : -Diagramme de séquence (faire une commande)-

## **3.3.2.2 Diagrammes d'activités globales**

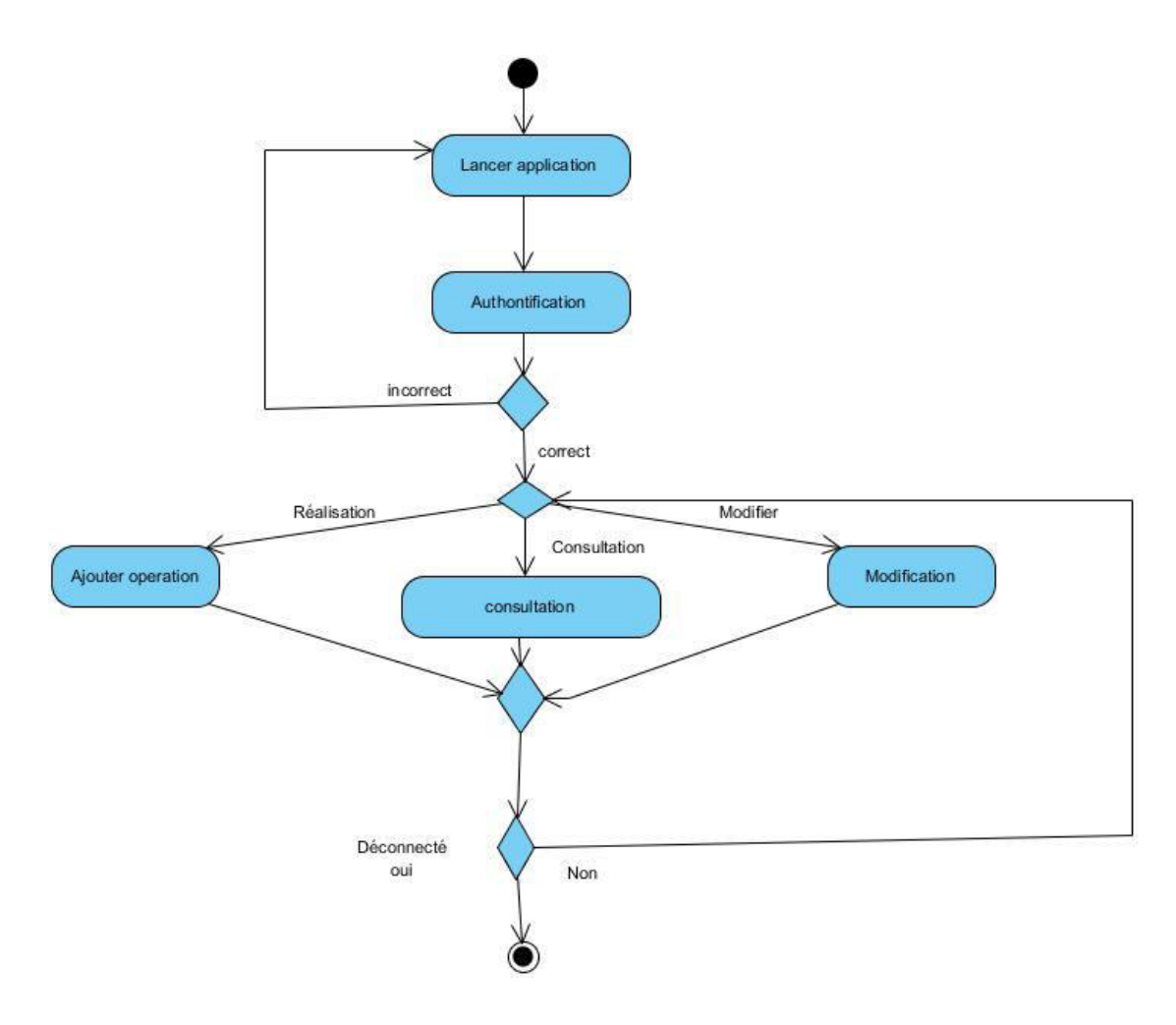

Figure 15 : -Diagrammes d'activités globale-.

## **3.4 Conclusion**

 Ce chapitre a donné une vision sur notre travail, et a donné l'aspect conceptuel de l'application "Shoping" à travers les différents diagrammes décrits en UML, un diagramme qui illustre les différentes cas d'utilisations des deux systèmes et diagramme de classe de application et des diagrammes de séquence qui illustre le processus de visualisation des cas d'utilisation et enfin un diagramme d'activité globale.

Le chapitre qui suit fera l'objet de la mise en œuvre de notre application.

# Chapitre 4 : implémentation

 Ce chapitre a pour but la description de la mise en œuvre de nos deux Applications. En occurrence la réalisation de notre application (gestion commerciale) et notre application Mobile (shopping en ligne).

## **4.2 Réalisation :**

 Nous commençons par présenter la mise en œuvre de l'application "gestion commerciale " et après l'application "Shopping en ligne" mobile.

#### **4.2.1 Application "gestion commerciale" :**

 C'est une application de gestion commercial gérer par un gestionnaire (Admin, utilisateur), les fenêtres qui suivent montre les différentes opérations faites dans cette application.

#### **Fenêtre d'Authentification**

Pour que le gestionnaire accède au service de l'application il faut qui s'authentifier

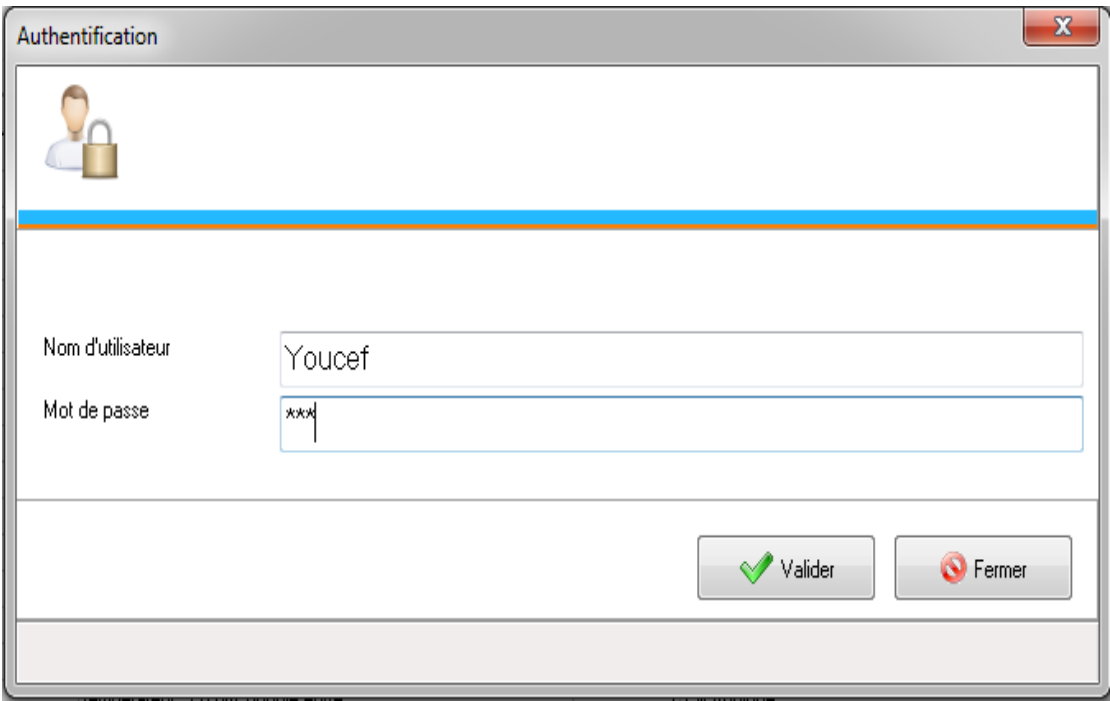

Figure 16 : -fenêtre d'Authentification du gestionnaire-.

#### **Interface principale**

Une fois authentifié il accède à la fenêtre principale

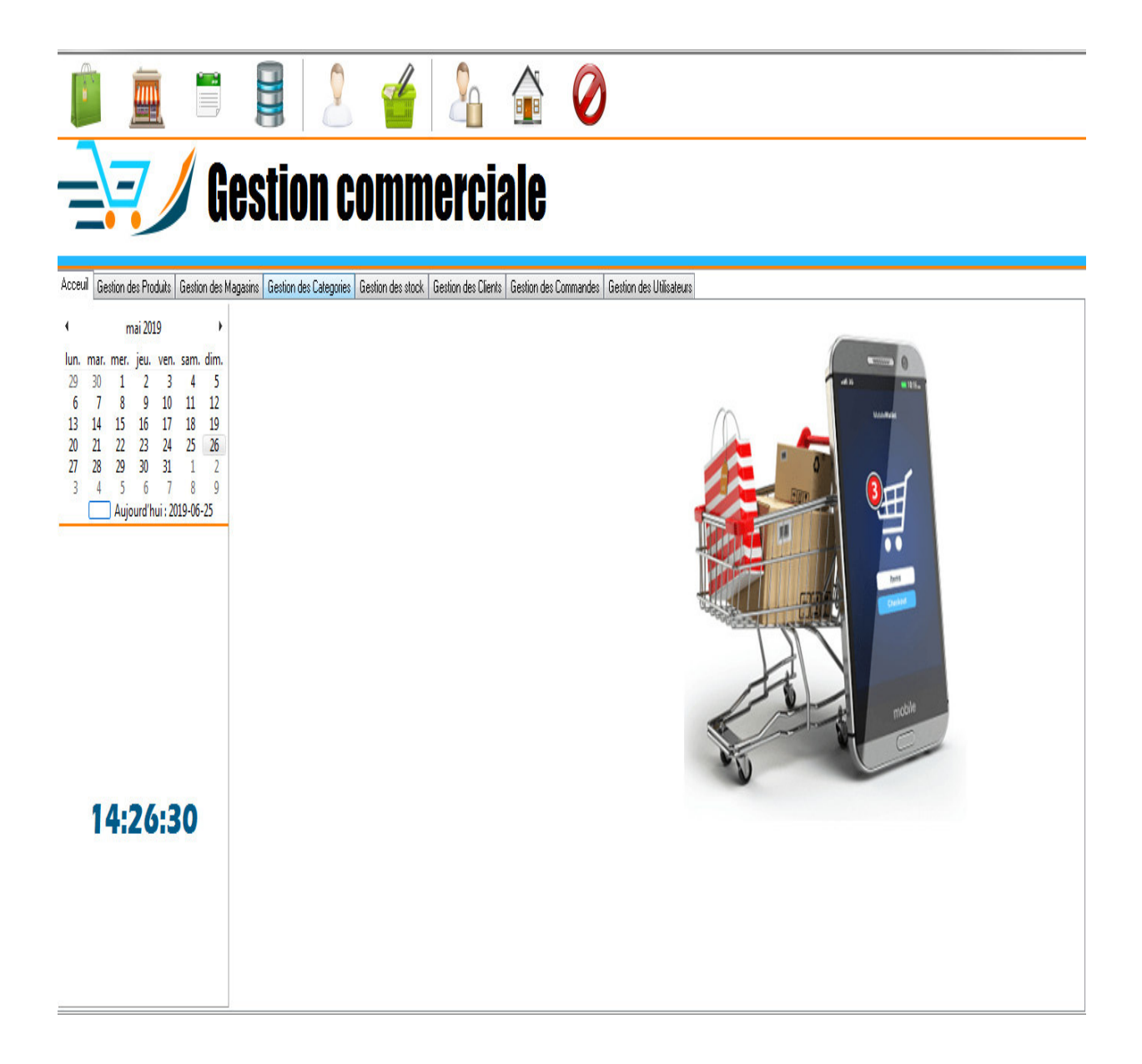

Figure 17 : -fenêtre principale-.

Dans cette fenêtre le gestionnaire peut accéder aux différentes tables client, produit, magasin, catégories, Gestion des utilisateurs .Les fenêtre qui suivent montre ces tables.

#### **Fenêtre affichage des Catégorie**

Cette fenêtre affiche la catégorie ajoutée par l'administrateur.

|                                 | Code Catégorie Nom Catégorie |                        | Code Catégorie Mère |
|---------------------------------|------------------------------|------------------------|---------------------|
|                                 |                              | 3 Matrial bureautique  |                     |
|                                 | $\vert 4 \vert$              | sports                 | $\frac{2}{3}$       |
|                                 | 5.                           | accessoire             |                     |
|                                 |                              | 6 Produit chimique     | 4                   |
|                                 | 7                            | Meubles                | 5                   |
|                                 |                              | 8 Produit alimontation | 6                   |
|                                 | 9                            | Elictronique           | 7                   |
|                                 | 10 <sub>1</sub>              | Mobile Portable        | 8                   |
|                                 | 11                           | Lummiéres et éclairage | 9                   |
|                                 |                              | 12 Pc portable         | 10                  |
|                                 | 13 <sup>1</sup>              | Lunettes               | 11                  |
|                                 |                              | 14 vatements           | 12                  |
| $\ast$                          |                              |                        |                     |
|                                 |                              |                        |                     |
| Supprimer<br>Modifer<br>Ajouter |                              |                        |                     |

Figure 18 : -fenêtre les catégories-.

Si le gestionnaire veut ajouter un Catégorie, cliquez sur Ajouter Une nouvelle catégorie et remplit l'information.

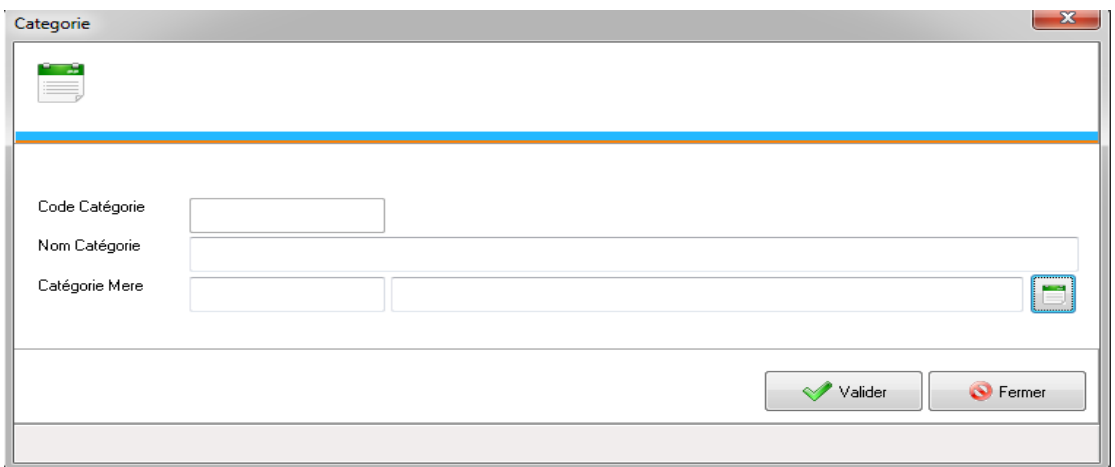

Figure 19 : -fenêtre ajouter une catégorie-.

Si le gestionnaire veut supprimer une catégorie, alors il sélectionne la catégorie et après clic sur le bouton" supprimer ", par la suite le système affiche la confirmation.

#### **Chapitre.4implémentation**

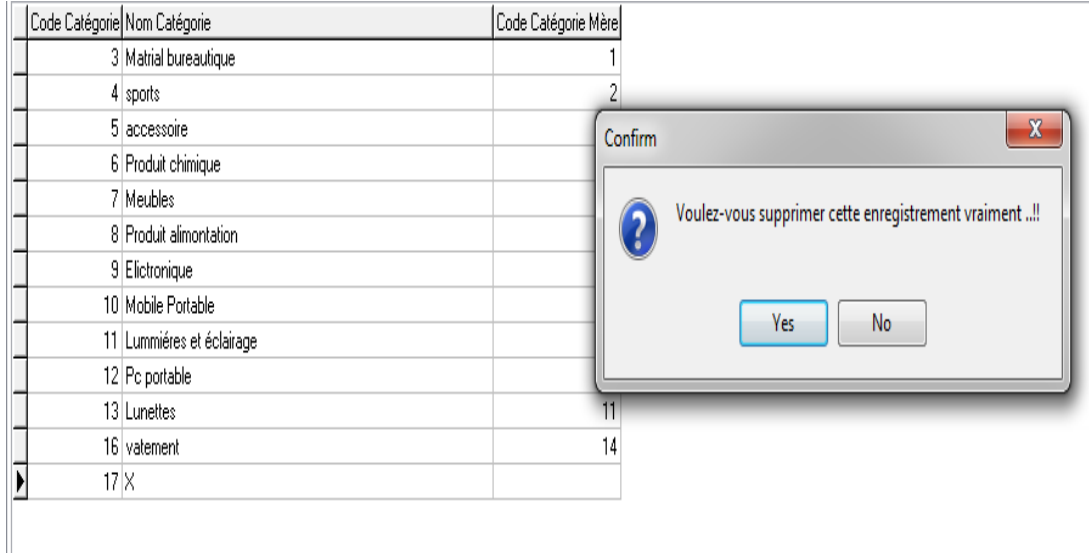

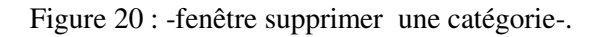

### **Fenêtre affichage des produits**

Cette fenêtre affiche l'ensemble des produits avec, code de produit, le nom de produit et la description et la catégorie de ce produit

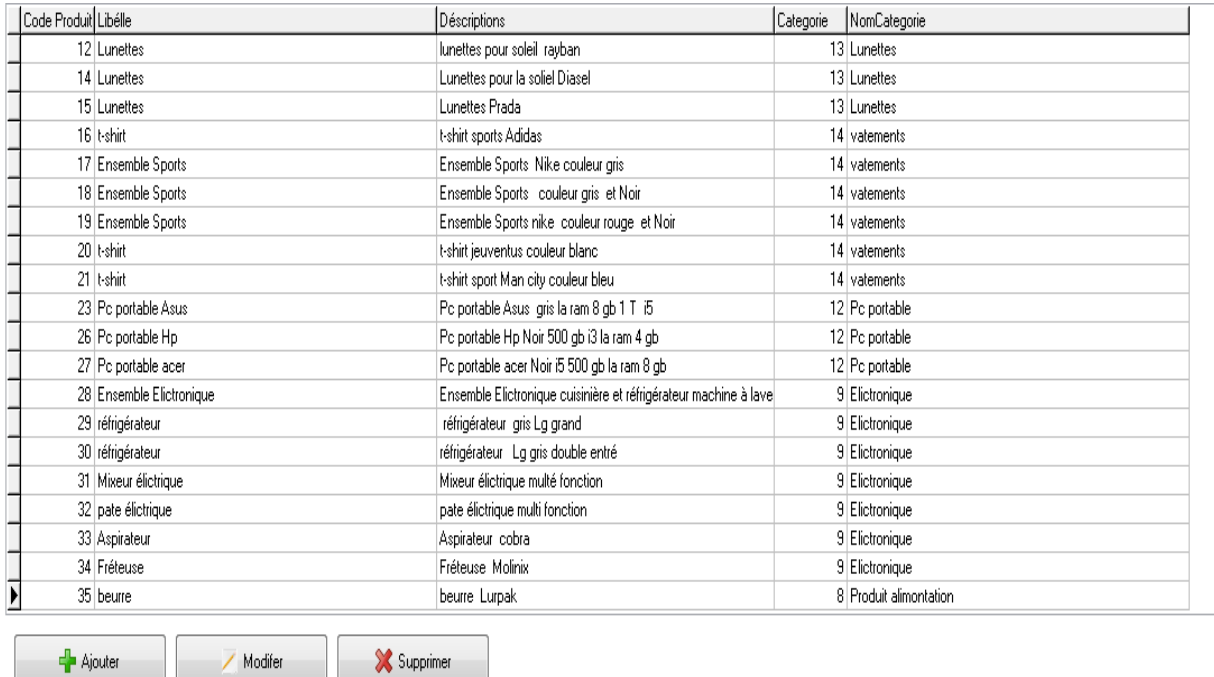

Figure 21 : -fenêtre pour le produit-.

#### **Fenêtre : Ajout d'un produit**

La fiche de création d'un produit commence par le nom du produit ainsi sa description, et sa photo de .Et il doit saisie les autre champs après il valide

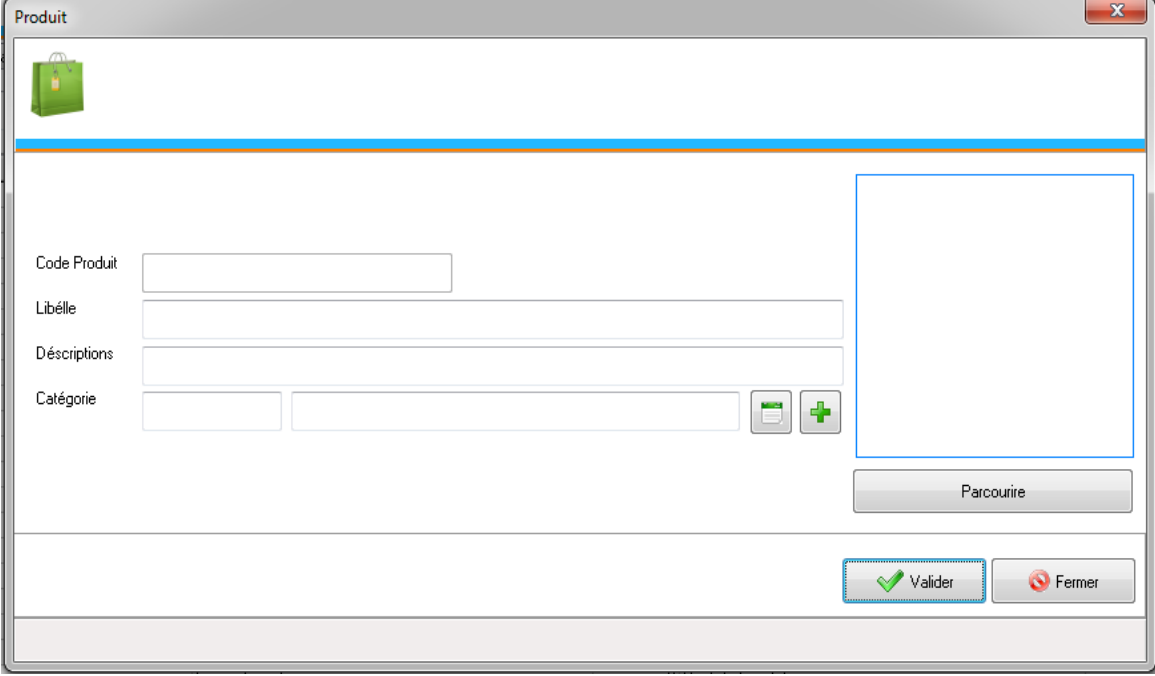

Figure 22 : -fenêtre pour ajouter un produit-.

Si la catégorie existe déjà, nous appuyons sur le bouton gauche dans le champ catégorie et nous choisissons la catégorie.

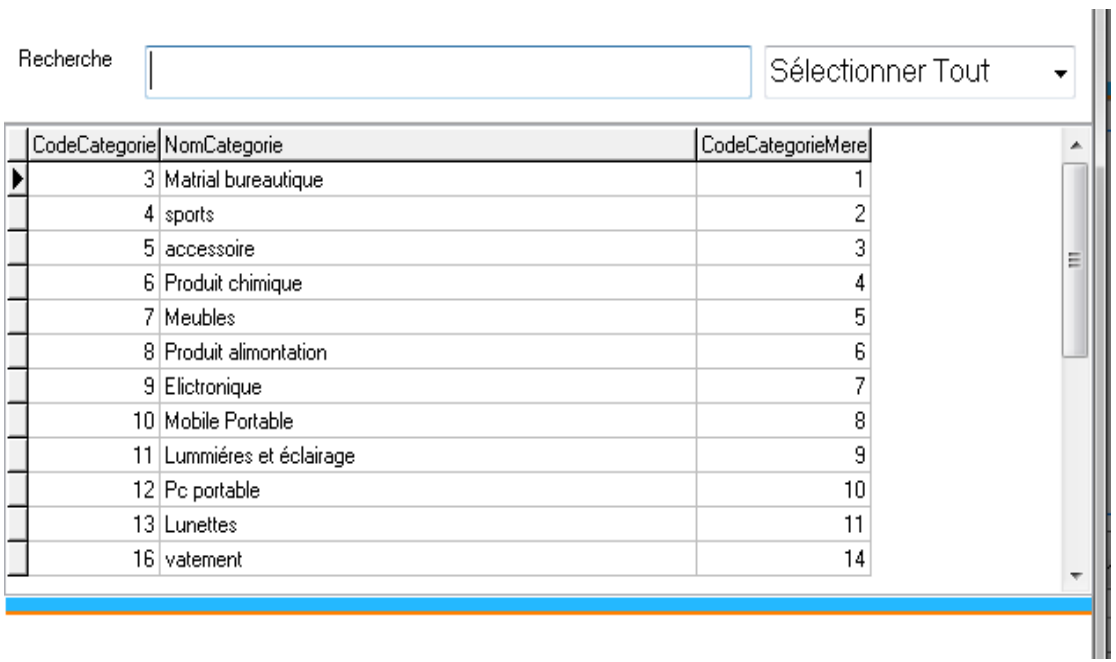

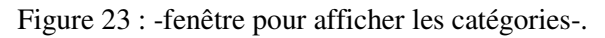

Pour une nouvelle catégorie, appuyez sur le bouton droite dans le champ catégorie et nous ajoutons la catégorie.

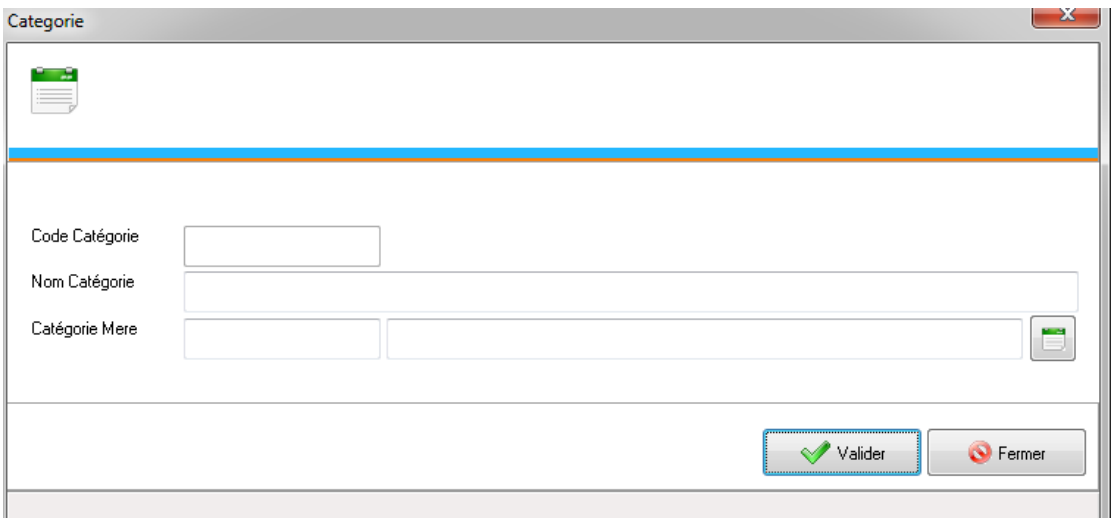

Figure 24 : -fenêtre ajouter une catégorie-.

#### **Fenêtre : Gestion des utilisateurs**

L'administrateur a le droit d'ajouter, de supprimer ou de modifier les Type d'entrée (Administrateur, Utilisateur) ...

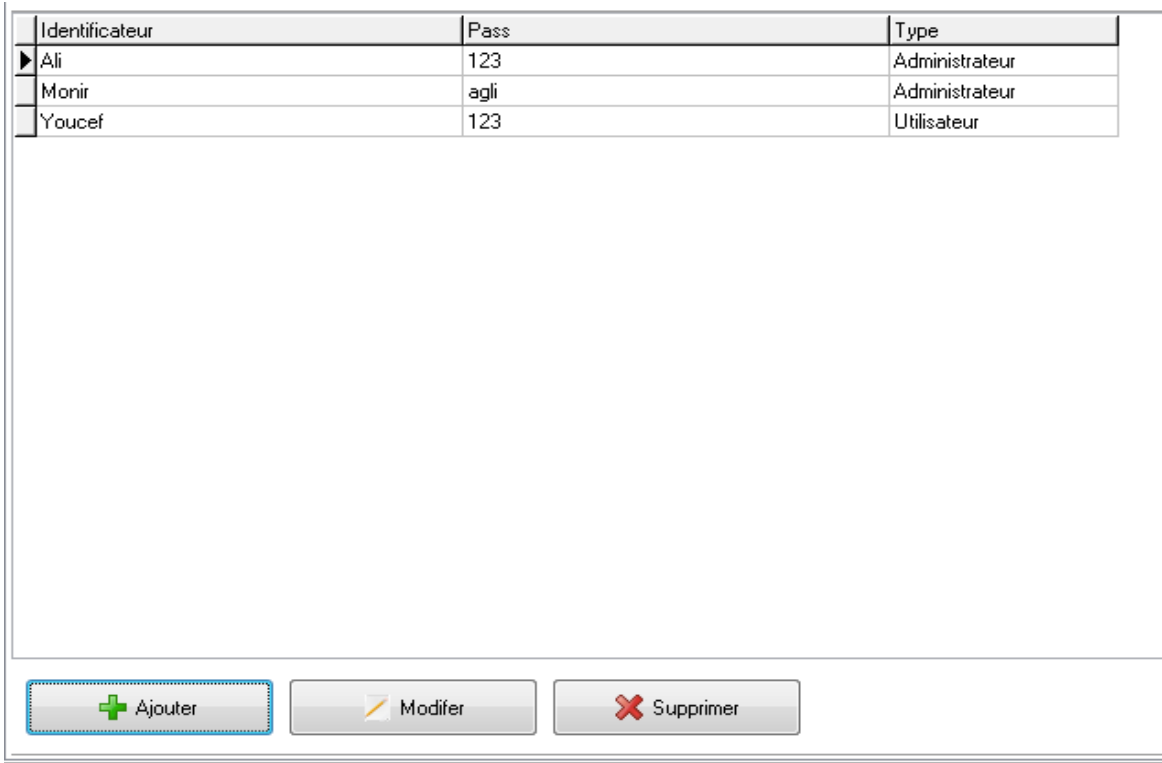

Figure 25 : -fenêtre Gestion des utilisateurs-.

Si l'administrateur veut ajouter un utilisateur il suffit d'appuyer sur le bouton Gauche ajouter et remplir ses information à savoir le nom, le mot de passe et le type d'utilisateur (administrateur ou utilisateur)

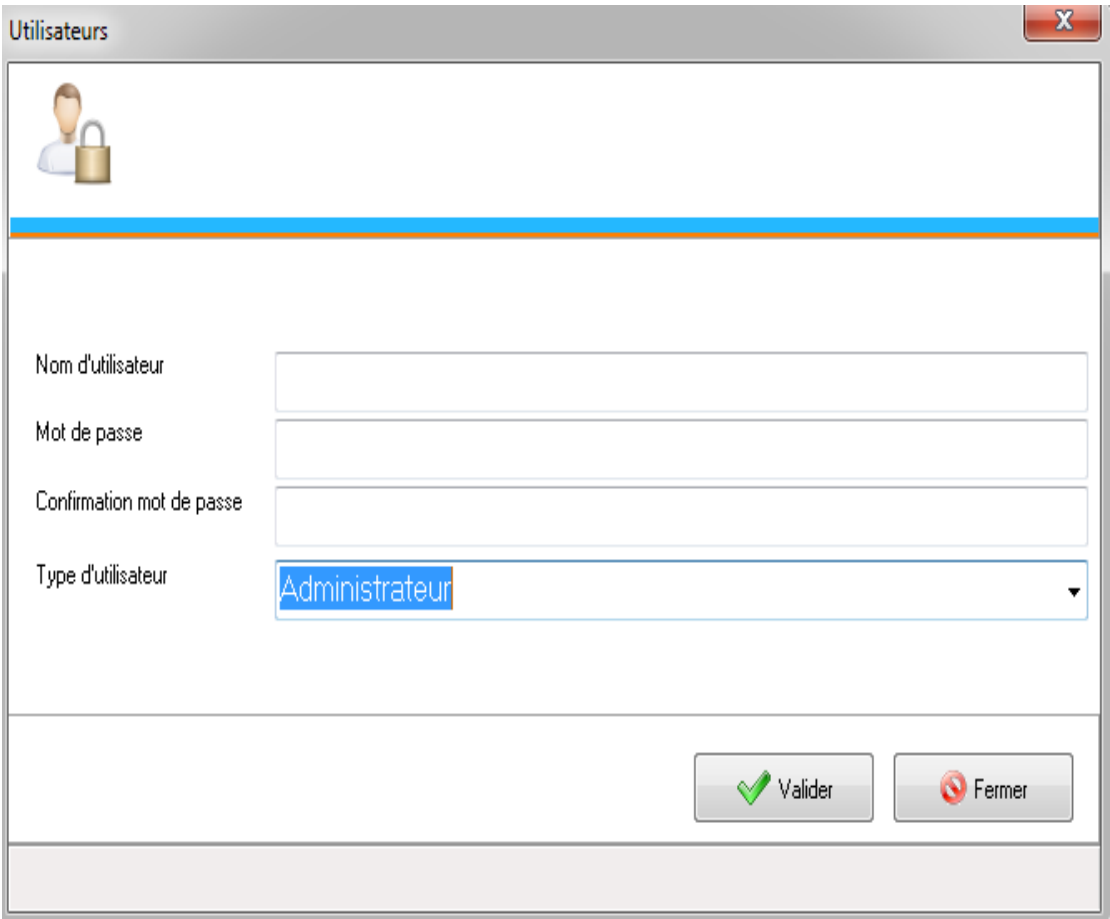

Figure 26 : -fenêtre ajouter un utilisateur-.

#### **4.2.2 Application "shopping en ligne " Mobile :**

Cette application est une gestion de commande, elle permet aux clients inscrits de passer des commande via leurs Smartphones ou Tablettes. Les différentes fenêtres qui se suivent décris les différentes étapes et opérations réaliser.

#### **Fenêtre d'accueil**

Cette fenêtre permet à l'utilisateur de parcourir les produits en cliquant sur le bouton naviguer ,Ou en vous connectant et en cliquant sur le bouton connecter ,Si le client n'a pas de compte, il peut créer un compte en cliquant sur le bouton créez un compte.

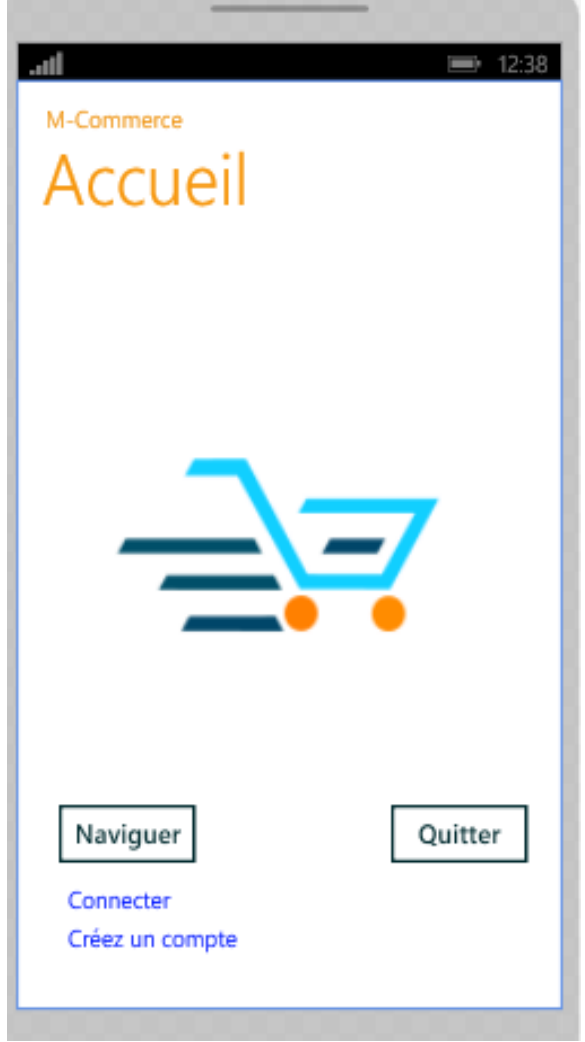

Figure 27 : -Interface Accueil-.

#### **Fenêtre Authentification et inscription**

Pour bénéficier des services de notre application Shopping en ligne chaque client doit saisie le nom et le mot de passe pour se connecter s'il est déjà inscrit, sinon il doit s'inscrire.

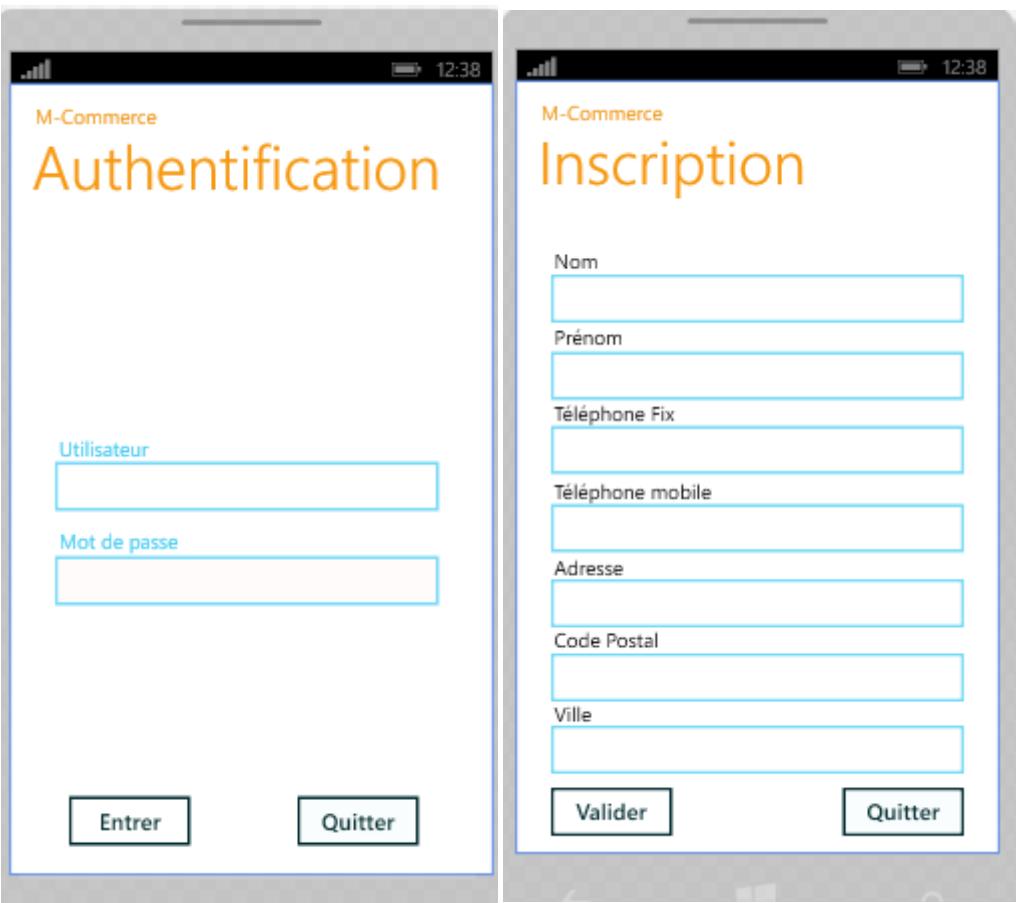

Figure 28 :- Fenêtre d'authentification et fenêtre d'inscription-.

#### **Fenêtre d'affichage les produite**

Cette fenêtre contient des produits de catégories spécifiques qui contiennent la fiche du produit choisi(le Désignation, la Description, le prix et la quantité).

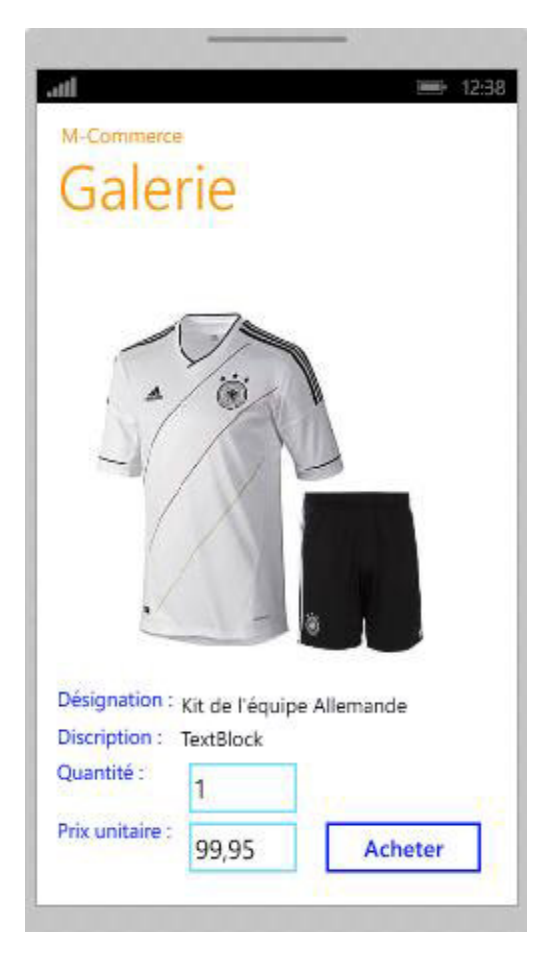

Figure 29 : -Fiche produit-.

## **4.3 Conclusion**

Ce chapitre a été consacré à la présentation des outils et les technologies manipulés ainsi que la présentation de notre application "Shopping « à travers la description de ses différentes interface.

La conclusion de notre rapport fera l'objet de la section suivante.

## *Conclusion Général*

 L'objectif de notre projet était de développer une solution de shopping mobile qui propose à la fois une application mobile aux clients ainsi qu'une application desktop pour l'administration du système.

 Avant d'entamer ce projet, nous n'avions pas d'idée sur le développement d'application mobile e encore moins sur le développement d'une application Android. Au début on a passé un peu de temps pour apprendre comment concevoir les services web et comment les intégrer avec l'application Android. Mai après, tout s'est bien passé surtout étant donné qu'on a trouvé le développement d'application Android très accessible.

 Nous avons réussi à atteindre tous les objectifs principaux. Nous avons Aussi intégré dans les applications mobiles des bibliothèques externes, et cela demande un temps d'apprentissage pour chaque bibliothèque.

 Ce projet de fin d'étude a été une bonne opportunité pour apprendre des nouvelles technologies. Nous nous sommes initiés bien évidement au développement Android, nous avons appris aussi à concevoir l'application Desktop, ce qui nous a permis d'apprendre à utiliser le programme Delphi, et à le lier à la base de données SQL server.

 Cette expérience nous a permis de nous familiariser à la vie professionnelle et au travail dur.

# Dédicace

Je dédie ce travail à toute ma famille. Mes parents qui m'ont soutenu toute ma vie, je vous remercie de tout mon cœur pour les sacrifices et les efforts que vous faites. Mon frère et Mes sœurs je vous suis très reconnaissant pour tous les conseils que vous me donnez. J'espère toujours vous rendre heureux et fiers de moi. Je dédie aussi ce travail à tous mes amis, en souvenir des beaux moments qu'on a passé ensemble. Je vous remercie pour vos encouragements et de votre aide précieuse.

## **Introduction générale**

 Les technologies de l'information et de la communication ont été la révolution la plus importante et innovante qui a marqué ces dernières décennies. En effet, loin d'être un phénomène éphémère ces technologies nous ont apporté du confort dans notre vie quotidienne par leurs capacités à traiter l'information dans des délais raisonnable.

 C'est notamment grâce à l'émergence et le développement à grand échelle d'Internet dans tous les domaines. Le commerce est l'un de ces domaines où Internet joue désormais un rôle clé dans la facilitation des échanges commerciaux afin que le consommateur puisse rechercher les produits ou services dont il a besoin sans quitter son domicile, ce qui lui permet d'économiser du temps, de l'argent et des efforts.

 Par ailleurs, l'arrivée sur le marché des appareils mobiles et plus particulièrement les Smartphones a encore accentué ce changement et a contribué dans l'apparition et le développement de nouveaux modes de consommation, En effet, ces appareils se dotent de plus en plus d'applications intelligentes permettant une navigation rapide, une utilisation facile et simple, avec une large gamme d'offres et d'options de paiement et de livraison où les gens peuvent commander des produits facilement, à tout moment et depuis n'importe quel endroit.

 Dans ce contexte, le présent travail réalisé dans le cadre du projet de fin d'études de Master 2, s'intéresse principalement à la conception et au développement d'une application mobile pour les courses en ligne. Un deuxième volet subsidiaire de ce travail consiste à mettre à disposition du magasin un outil de suivi des commandes pour les mieux préparer à l'avance et permettre aux clients de passer directement les récupérer. Ce concept est généralement connu sous le nom de livraison en Drive.

 Pour présenter l'étude réalisée et la solution proposée, ce manuscrit est constitué de quatre chapitres organisés de la façon suivante :

 Dans le premier Chapitre intitulé **«** *Généralité et analyse de besoins* » nous présenterons de façon succincte les apports des applications mobiles et leurs avantages, les différentes plateformes mobiles, ainsi que les objectifs et les besoins du travail à réaliser.

 Par la suite, Le deuxième chapitre « *Méthode et Outils de développement* » sera consacré à la méthode d'analyse et de conception, le langage de modélisation et l'ensemble des outils

Disponibles pour développer ce genre d'application mobile. Une comparaison entre les différentes solutions sera faite tout en détaillant l'environnement et les outils retenus pour développer notre système.

 Dans le troisième Chapitre « *Conception* », après une description générale de notre application mobile, on détaillera la phase de conception de ce projet avec les différents diagrammes.

 Pour finir, le dernier Chapitre « Implémentation», présentera en détail le résultat d'implémentation de nos applications avec les captures d'écran des différentes interfaces.

## **Bibliographie**

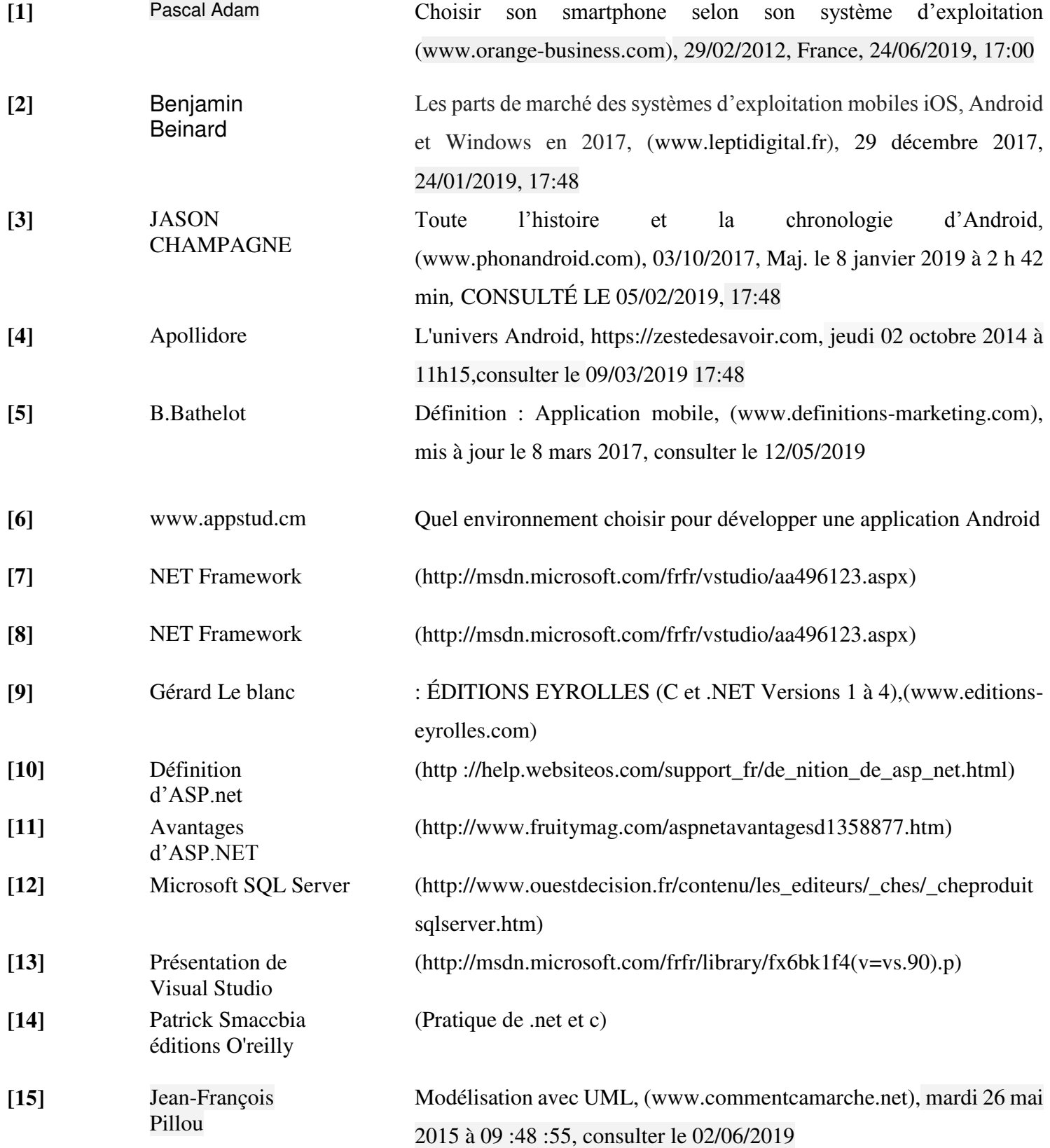

## Remerciement

Au terme de ce projet je tiens à remercier infiniment tous les enseignants et administrateurs du département d'informatique de Biskra. Mes vifs remerciements à M. Guemeida Abdelbasset, qui a gardé un œil attentif sur le déroulement du projet en donnant des remarques constructives. Je le remercie pour sa disponibilité et son aide précieuse et cela a été un plaisir de travailler sous sa directive. J'exprime également ma reconnaissance aux membres du jury, M. Telli Abdelmoutia et Mme Chami Djazia, pour avoir accepté de juger ce travail.

# Table des figures

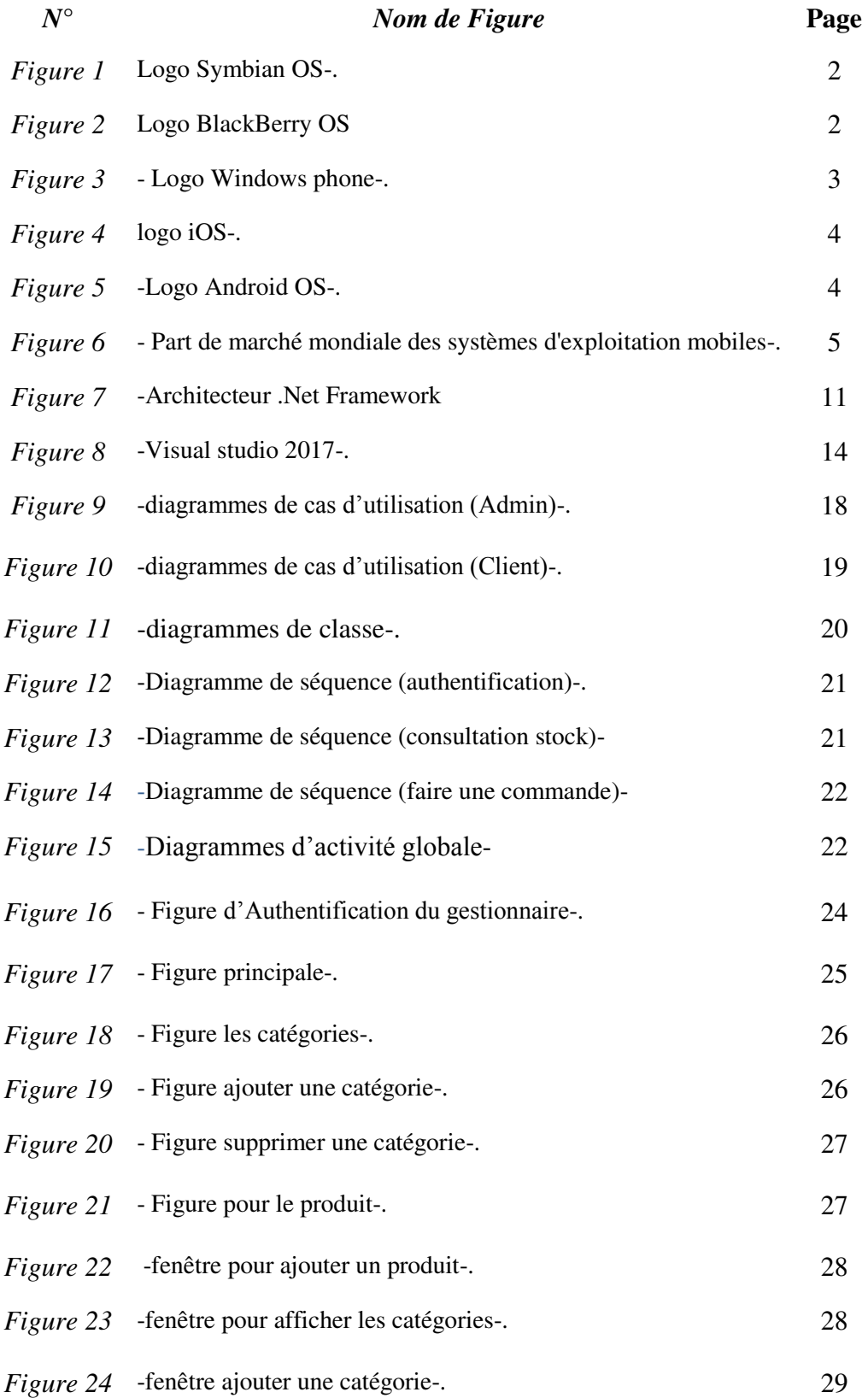

# Table des figures

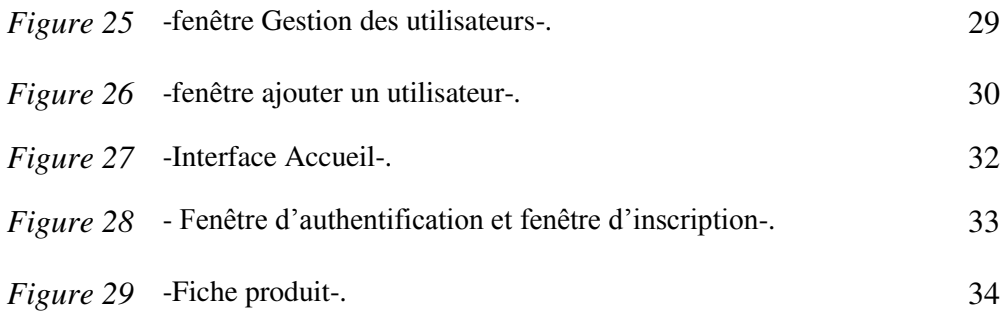

# Table des matières

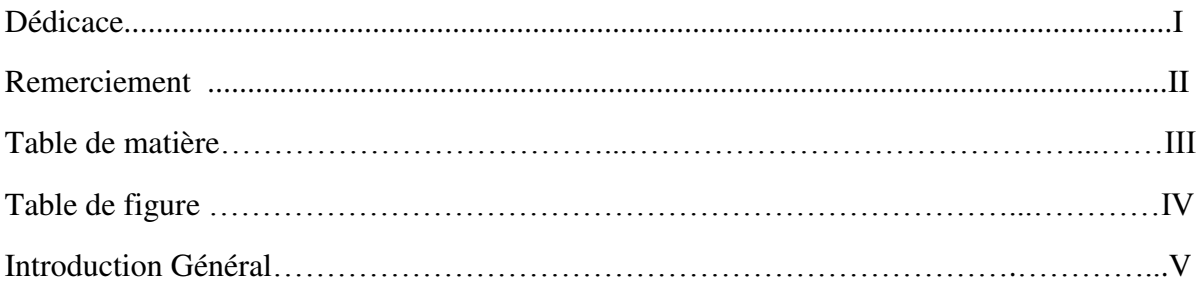

## Chapitre 1 Généralités

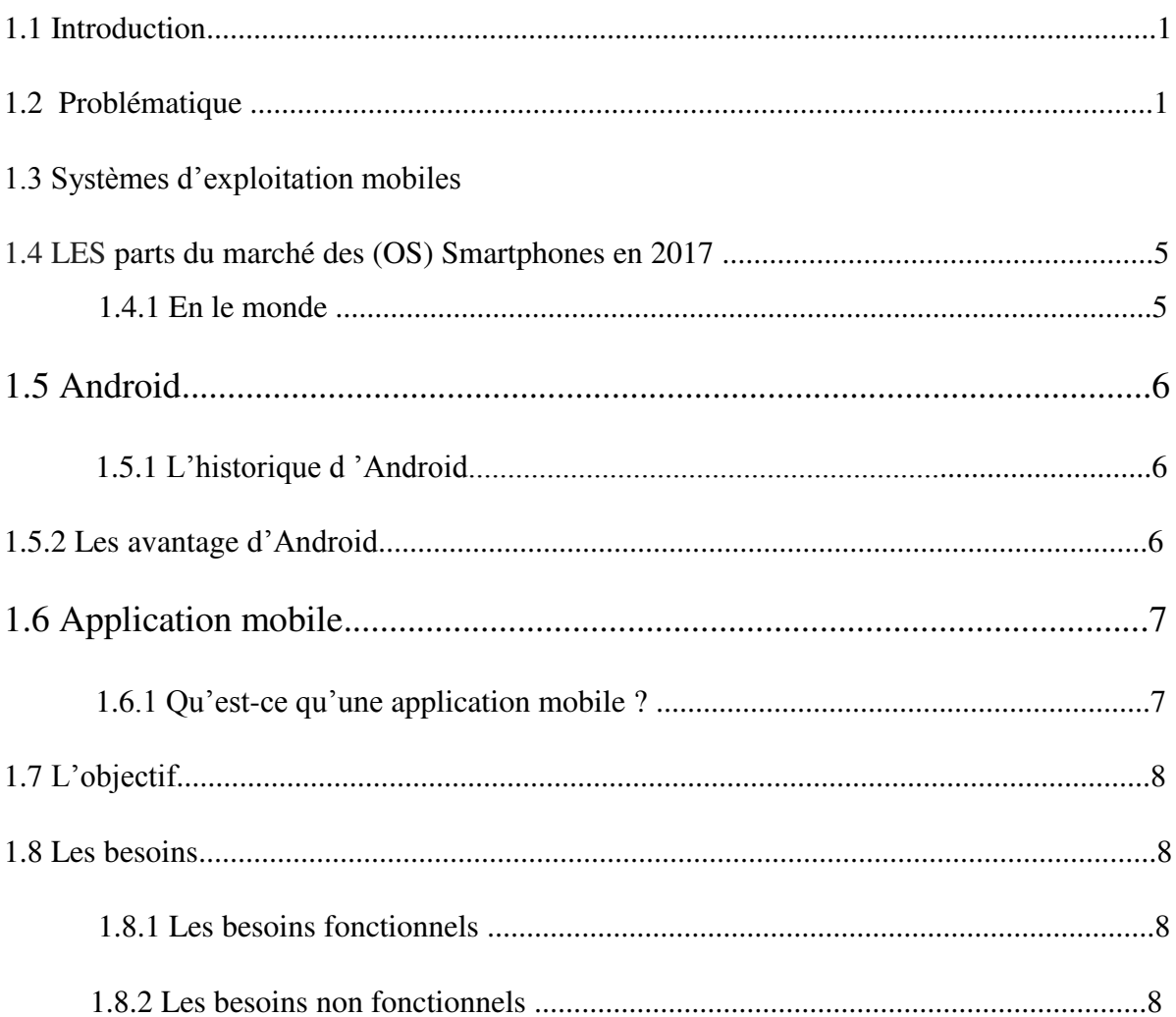

## Chapitre 2 méthode et Outils de développement

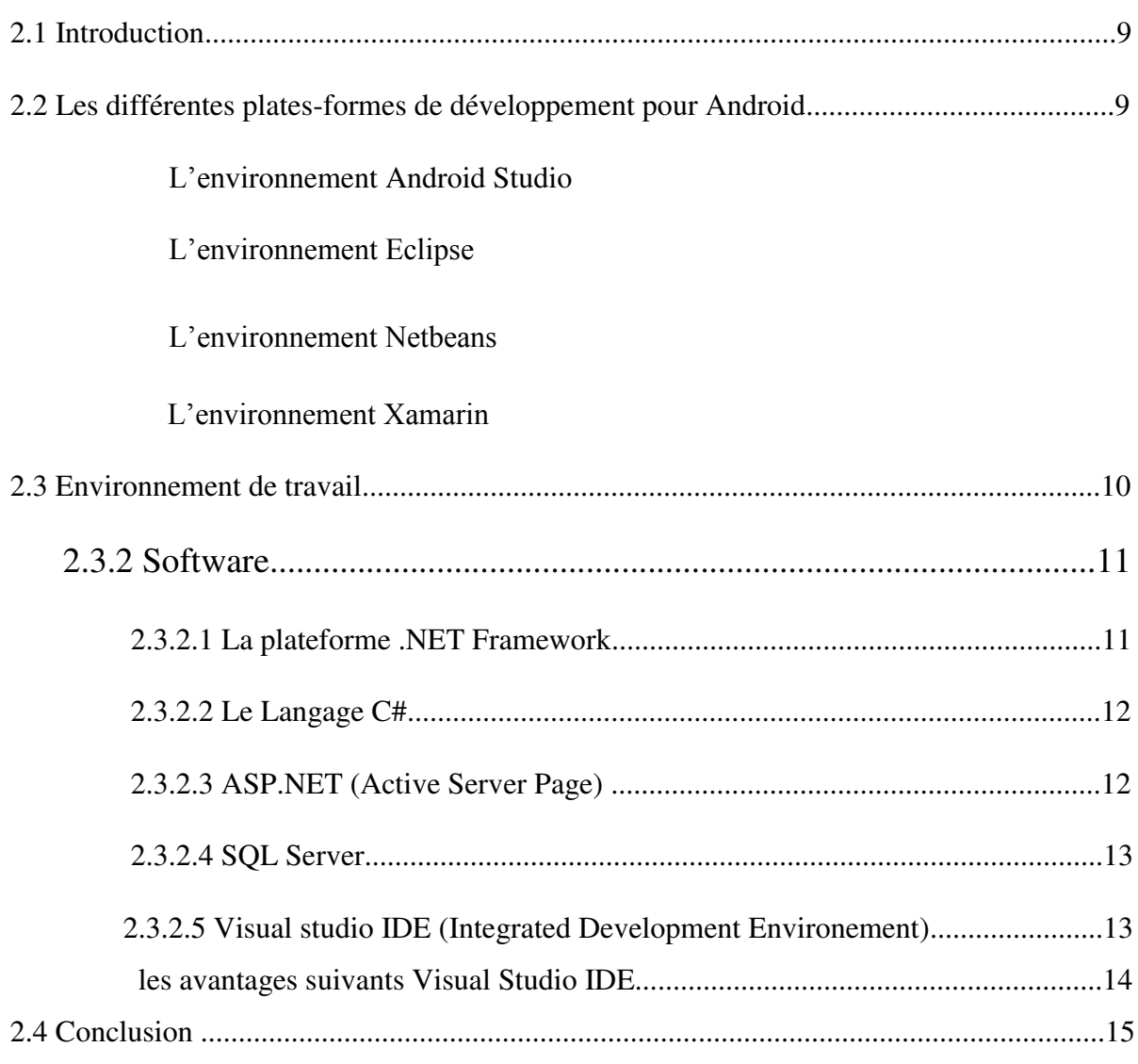

## Chapitre 3 Conception

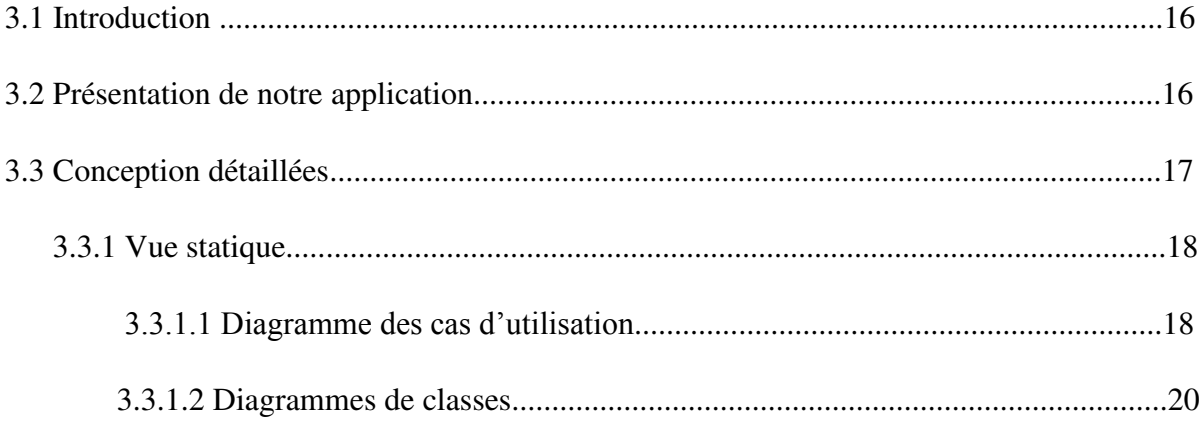

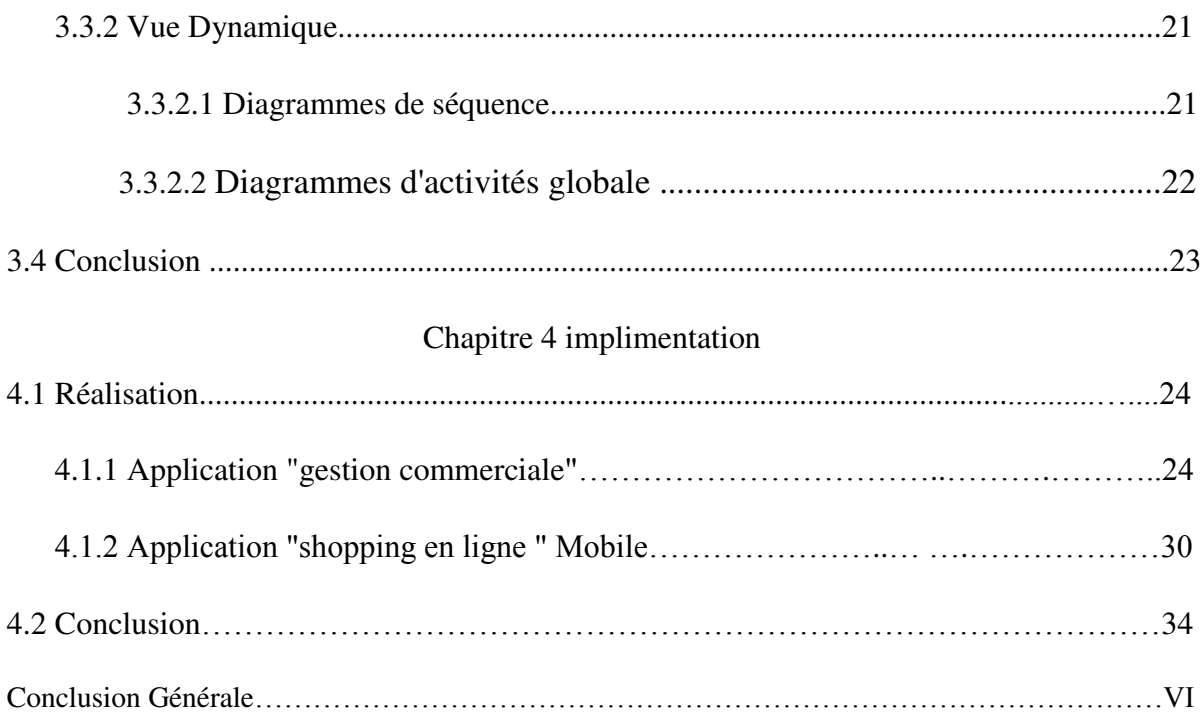